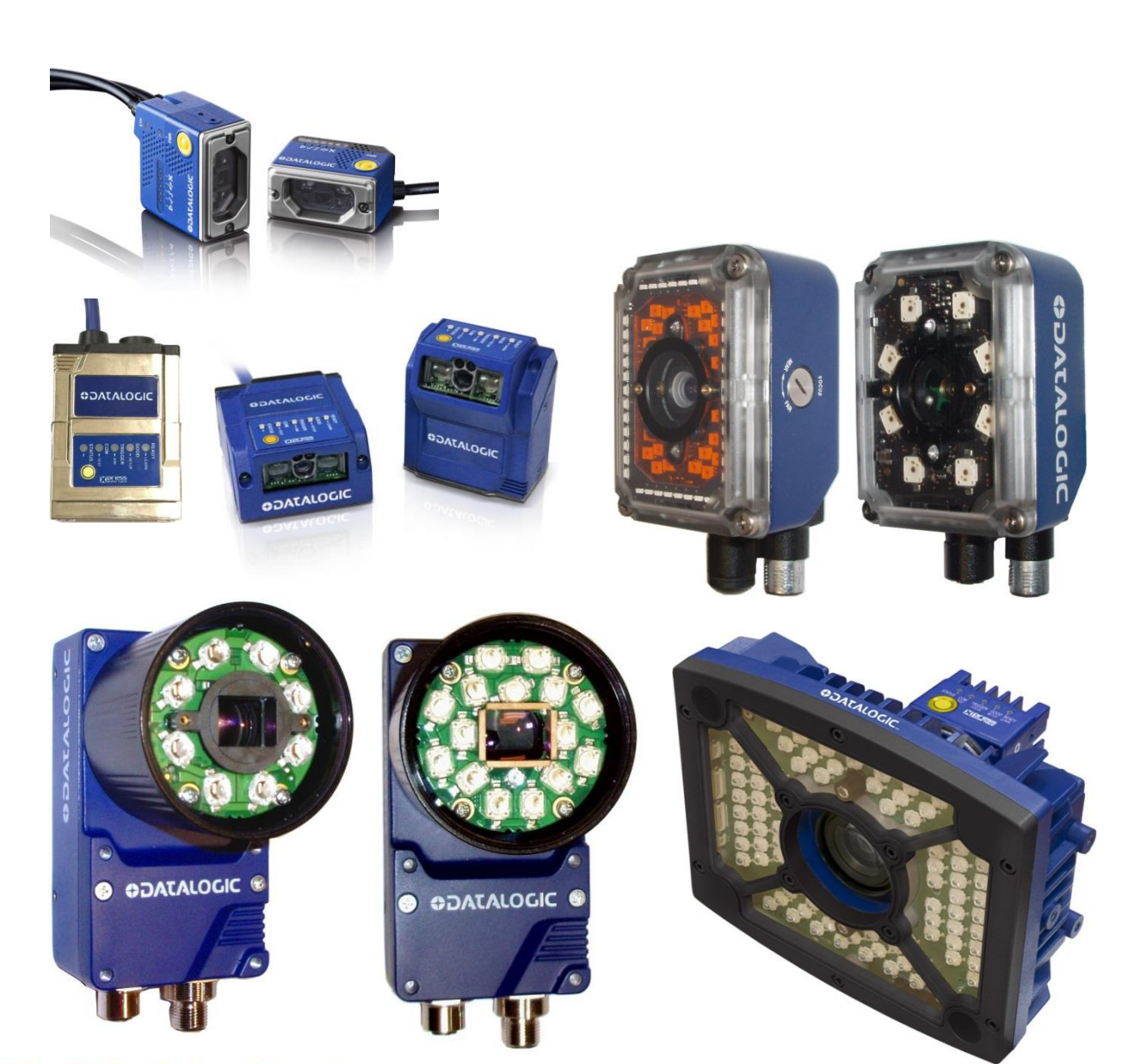

# I REFERIN > Matrix N Family

# **ODATALOGIC**

# **ODATALOGIC**

Datalogic S.r.l. Via S. Vitalino 13 40012 Calderara di Reno Italy

Matrix N Family Host Mode Programming

Ed.: 05/2020

This manual refers to software release 1.9.0 or later.

© 2015 - 2020 Datalogic S.p.A. and/or its affiliates ALL RIGHTS RESERVED. Without limiting the rights under copyright, no part of this documentation may be reproduced, stored in or introduced into a retrieval system, or transmitted in any form or by any means, or for any purpose, without the express written permission of Datalogic S.p.A. and/or its affiliates.

Datalogic and the Datalogic logo are registered trademarks of Datalogic S.p.A. in many countries, including the U.S.A. and the E.U.

DL.CODE is a trademark of Datalogic S.p.A. and/or its affiliates. All other trademarks and brands are property of their respective owners.

Datalogic shall not be liable for technical or editorial errors or omissions contained herein, nor for incidental or consequential damages resulting from the use of this material.

# **CONTENTS**

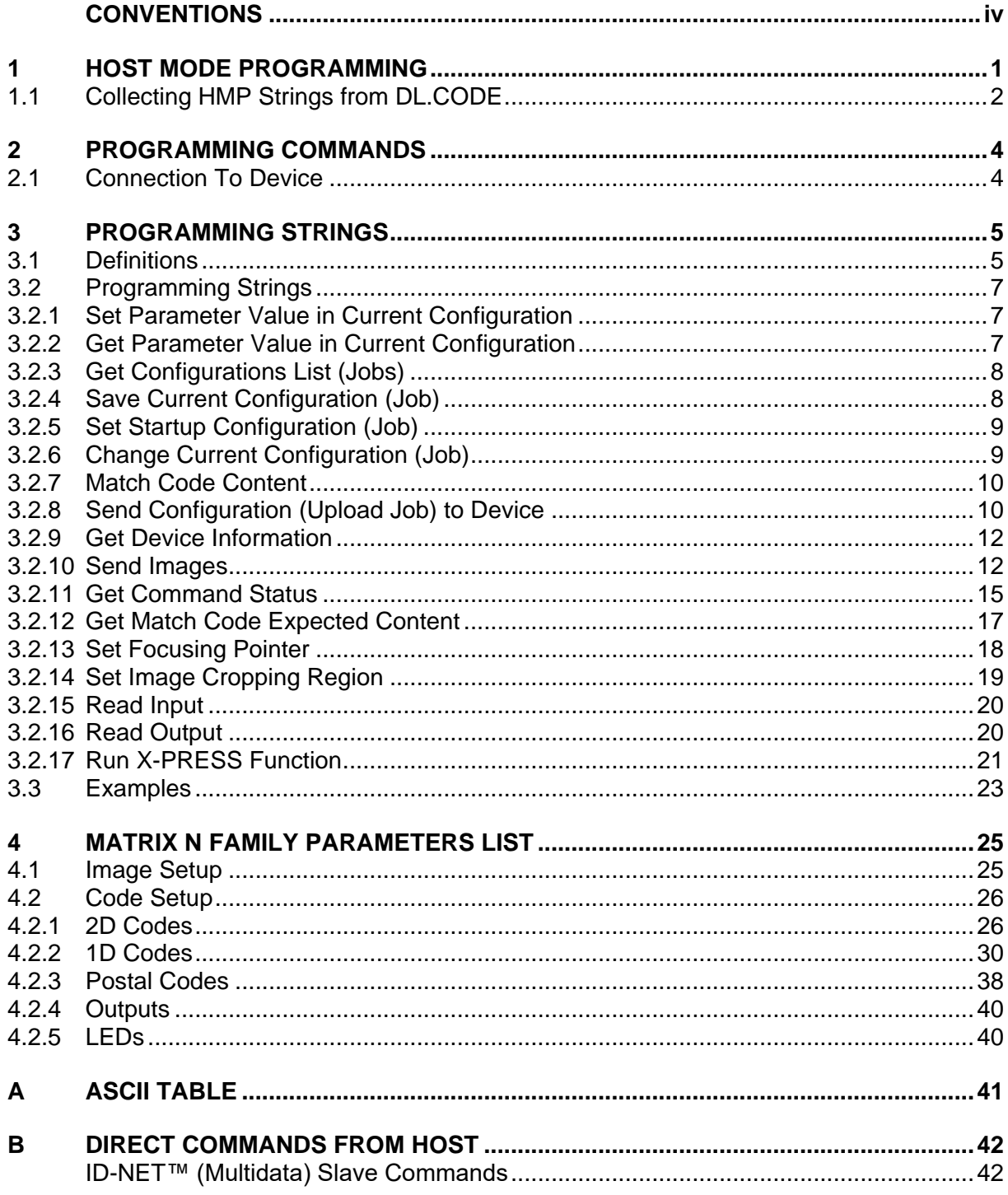

# <span id="page-3-0"></span>**CONVENTIONS**

The notation in this manual uses angular brackets (< >), to represent **single byte character**  values which are equivalent. See ASCII Table in appendix [A.](#page-44-0) For special keys or some nonprintable characters, the ASCII symbol for the character name is shown between angular brackets.

Example: <ESC> means the ESC key character byte <STX> means the start transmission character byte <space> means the whitespace character

• For non-printable characters, the decimal value of the character byte is shown between angular brackets.

Example: <13><10> = Carriage Return character byte, Line Feed character byte

The following representations using these three methods are equivalent:

 $<$ ESC $>$  =  $<$ 27 $>$  =  $<$ 1B $_{\rm H}$  $>$ and each send character byte 0x1B to the reader

The program used to generate the strings for Host Mode Programming must be able to manage them correctly.

# <span id="page-4-0"></span>**1 HOST MODE PROGRAMMING**

Host Mode programming allows you to perform a partial configuration of your reading device as an alternative method to configuration using DL.CODE™. It consists of substituting or modifying the Matrix N Family device configurations by sending command strings over one of the communication channels.

Probably the most useful command is to change configuration jobs from among those saved in the device memory, directly from the Host.

These strings take the form of command sequences that are specific to each saved configuration. They can be personalized to make command recognition easier. They are transmitted from the Host system to the Matrix reader on the following interfaces:

- On-board Ethernet TCP/IP interface
- Main RS232/RS422 serial interface
- Auxiliary RS232 serial interface
- Profinet-IO embedded
- HMS Fieldbus

In order to send the programming strings, it is necessary to switch the reader into **Host Mode**.

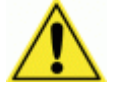

CAUTION: DL.CODE must be disconnected from all reader interfaces before entering in Host Mode.

By entering in Host Mode, any DL.CODE Monitor or X-PRESS connections to the reader will be closed.

# **Ethernet Interface**

The programming commands and strings can be sent to the reader using the on-board Ethernet TCP/IP interface. Connect to the device IP address, port number: 1023 (predefined).

## **Serial Interfaces**

The programming commands and strings can be sent to the reader at the programmed baud rate of the selected serial interface (e.g. if the baud rate of the Auxiliary interface is programmed at 115200 bps the command must be sent at 115200 bps).

# <span id="page-5-0"></span>**1.1 COLLECTING HMP STRINGS FROM DL.CODE**

**1**

The first thing to do is collect the application specific Programming Strings from the DL.CODE Configuration. Select **View Configuration HMP Shortcuts** from the Device>Settings menu.

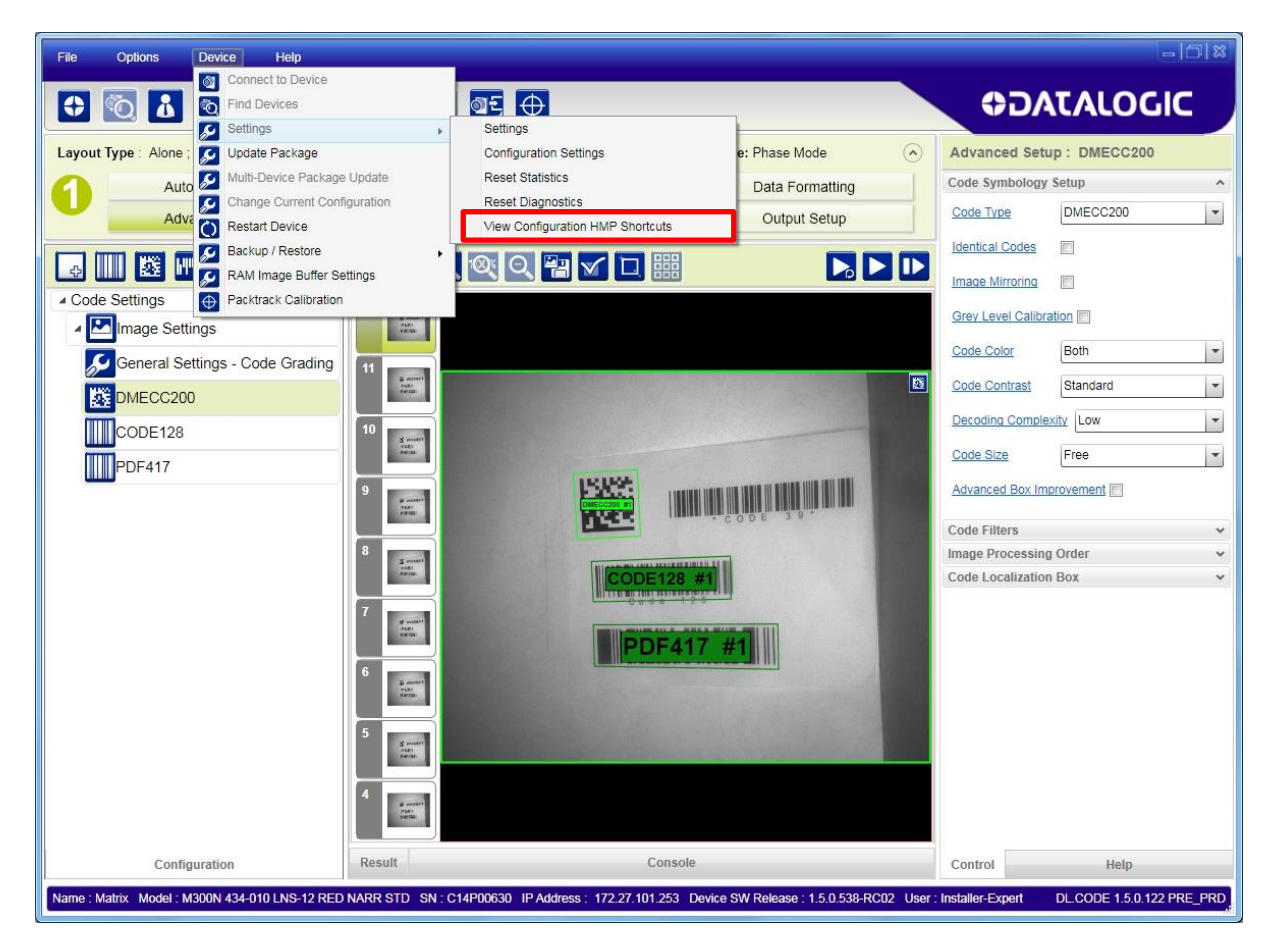

This opens the Escape Sequences window.

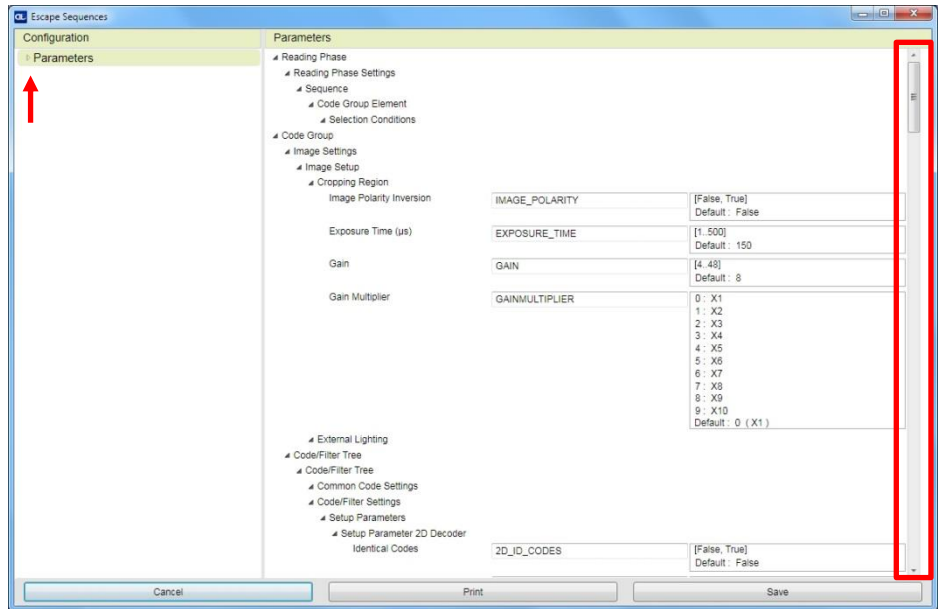

You can view the full extension of configuration parameters by dragging the vertical slider on the right side of the window. Otherwise by clicking on the Parameters triangle you can open the tree to select any individual branch and view only the branch specific parameters.

Each configurable parameter is shown with its programming string name and a list of its configuration parameter values including the default setting.

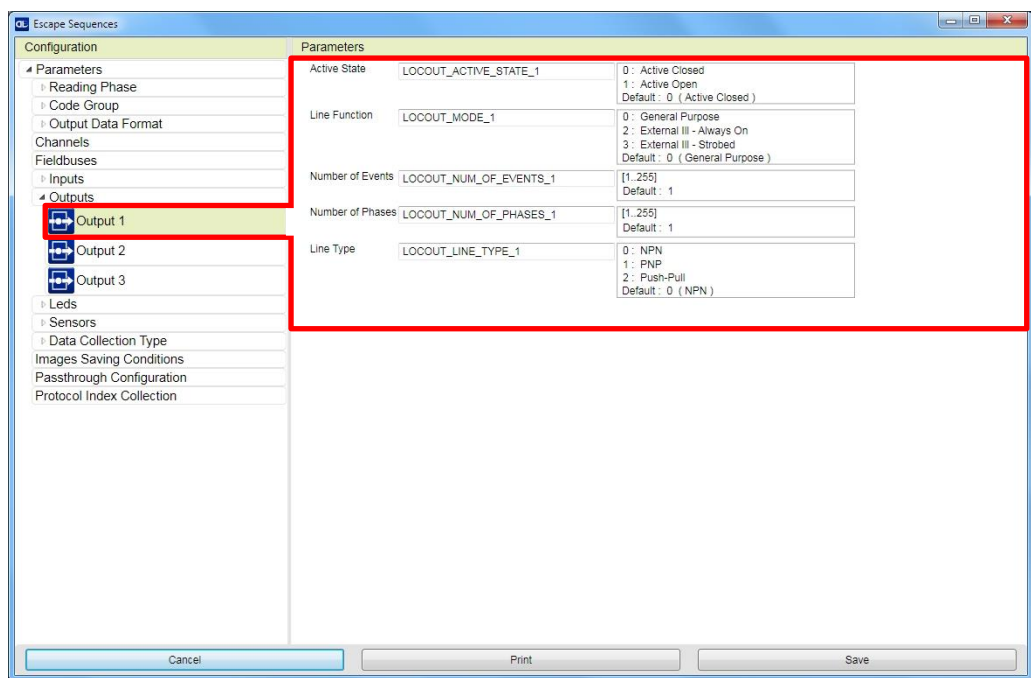

You can personalize the programming strings from any view in this window by clicking on the string name and entering a new name (no spaces are allowed). Then click the Save button.

Click the Print button to produce an HMP reference sheet.

# <span id="page-7-0"></span>**2 PROGRAMMING COMMANDS**

# <span id="page-7-1"></span>**2.1 CONNECTION TO DEVICE**

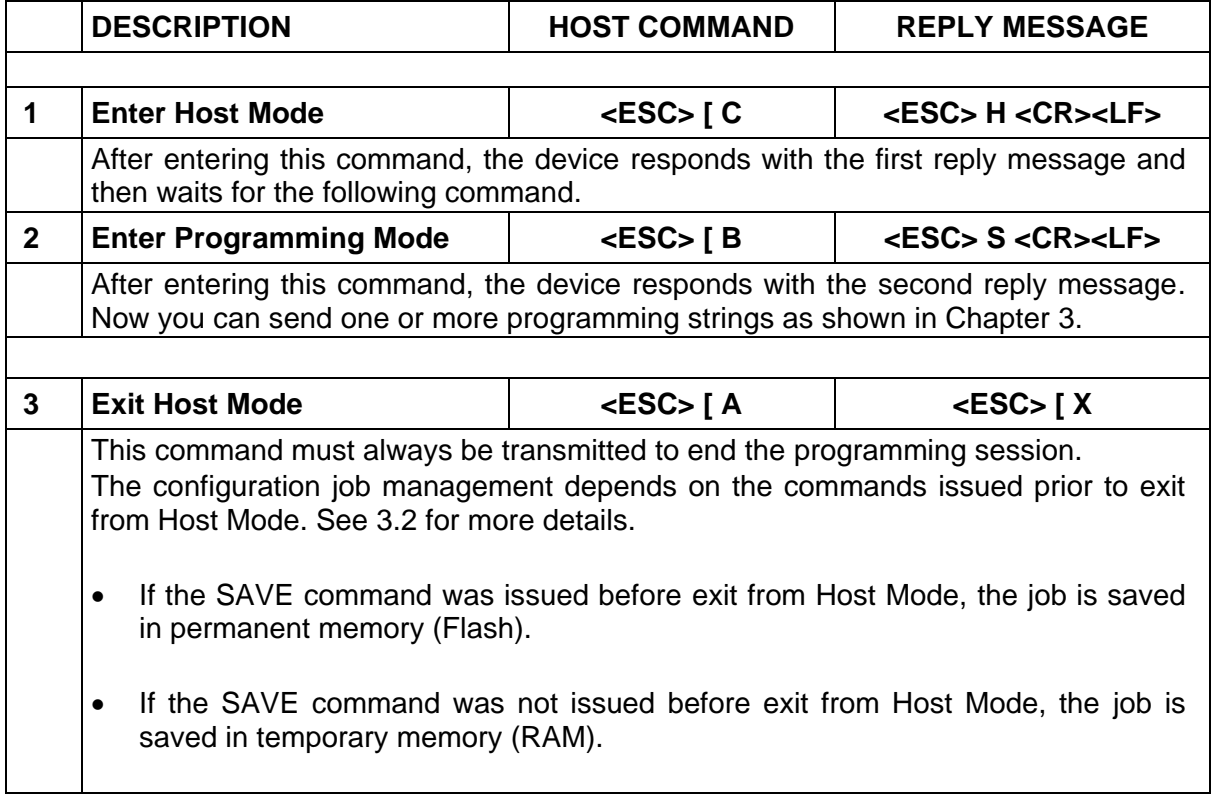

# <span id="page-8-0"></span>**3 PROGRAMMING STRINGS**

# <span id="page-8-1"></span>**3.1 DEFINITIONS**

Common definitions for each parameter are:

# **Name (parameter name)**

Name of the parameter available in the DL.CODE Configuration Parameters panel.

The other definitions change according to the parameter type.

# **Type (parameter type)**

Parameter type is essential in order to decide the features of the command used to set its new value. Types are:

Type 0: Integer (numeric)

Type 1: Enumerative (numeric list)

Type 2: BOOLEAN (true, false)

Type 3 String (printable characters)

# **Integer (Type = 0)**

#### **Range**

Minimum and maximum values allowed for the parameter.

**Default**

Default value (integer).

Example: *Exposure Time (us)* parameter

Name: Exposure Time  $(\mu s)$ Type: 0 Range: 6 to 500 (depending on model) Default: 270 (depending on model)

# **Enumerative (Type = 1)**

#### **Item List**

List of the values allowed for the parameter.

#### **Default**

Default entry (i.e.  $0 =$  first entry of the list,  $1 =$  second entry of the list, etc.).

Example: *Gain Multiplier* parameter.

Name: Gain Multiplier Type: 1 Item List X1, X2, X3, X4, X5, X6, X7, X8, X9, X10 Default:  $0$  (Entry  $0 = X1$ )

# **BOOLEAN (Type = 2)**

# **Value**

**3**

 $true =$  Enabled: false = Disabled

#### **Default**

Default value (String).

Example: *Identical Codes* parameter.

Name: Identical Codes Type: 2 Value: false, true (case sensitive)<br>Default: false (Disabled) false (Disabled)

# **String (Type = 3)**

#### **Length**

Minimum to maximum number of characters allowed for this parameter.

#### **Default**

Default value (String).

Example: *Wildcard* parameter.

Name: Wildcard Type: 3 Length Min to Max number of allowable characters in string<br>Value: Any character from 00 to FF (hex) Any character from 00 to FF (hex) Default:

# <span id="page-10-3"></span><span id="page-10-0"></span>**3.2 PROGRAMMING STRINGS**

# <span id="page-10-1"></span>**3.2.1 Set Parameter Value in Current Configuration**

The Matrix device single parameter programming string must have the following format:

## **SET<space>PSTR<space>VAL <LF>**

where:

- **SET**: The programming command (all caps)
- **PSTR**: The unique parameter string containing no spaces
- **VAL**: Character or string indicating the assigned parameter value. (case sensitive)

If the command is correct, the device immediately implements the new value and confirms with the following message:

# **ACK <LF>**

If programming contents are wrong (i.e. a typing error in the file) or due to a transmission error, the device replies with the following message and programming data will not be updated in this case:

# **NACK <LF>**

After transmitting the reply message, the device then waits for another programming string or the exit from host mode programming command.

# <span id="page-10-2"></span>**3.2.2 Get Parameter Value in Current Configuration**

The Matrix device single parameter get string must have the following format:

#### **GET<space>PSTR <LF>**

where:

- **GET**: The programming command (all caps)
- **PSTR**: The unique parameter string containing no spaces

If the command is correct, the device replies with the value string for the current parameter:

# **ACK VAL <LF>**

If the sequence is wrong (i.e. a typing error) or due to a transmission error, the device replies with the following message:

# **NACK <LF>**

After transmitting the reply message, the device then waits for another programming string or the exit from host mode programming command.

# **3.2.3 Get Configurations List (Jobs)**

<span id="page-11-1"></span>**3**

The Matrix get configurations list command must have the following format:

# **GET\_JOBS\_LIST <LF>**

If the command is correct, the device confirms with the following message:

#### **ACK <LF> Default <LF> <CR> …. <LF> <CR>**

If the command is wrong (i.e. a typing error) or due to a transmission error, the device replies with the following message:

# **NACK <LF>**

After transmitting the reply message, the device then waits for another programming string or the exit from host mode programming command.

# <span id="page-11-0"></span>**3.2.4 Save Current Configuration (Job)**

The Matrix configuration saving command must have the following format:

#### **SAVE<space>configuration\_name <LF>**

After making changes to a configuration, this command should always be transmitted before exit from programming mode.

If the command is correct, the device confirms with the following message:

#### **ACK <LF>**

If the command is wrong (i.e. missing configuration\_name) or due to a transmission error, the device replies with the following message:

#### **NACK <LF>**

After transmitting the reply message, the device then waits for another programming string or the exit from host mode programming command.

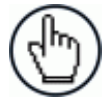

**NOTE:** To overwrite the current configuration, the configuration name must exactly match the name saved on the device. Names can contain spaces and **are** case sensitive!

If the name does not match, then a copy of the configuration will be saved with the new name.

The Default configuration cannot be overwritten.

# **3.2.5 Set Startup Configuration (Job)**

The Matrix startup configuration setting command must have the following format:

# **STARTUP\_CFG<space>configuration\_name <LF>**

If the command is correct, the device confirms with the following message:

## **ACK <LF>**

If the command is wrong (i.e. a typing error) or due to a transmission error, the device replies with the following message:

#### **NACK <LF>**

After transmitting the reply message, the device then waits for another programming string or the exit from host mode programming command.

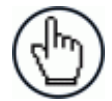

NOTE: The configuration names must match those saved on the device. They can contain spaces and **are** case sensitive.

This command does not change the current configuration. It also does not require the **SAVE** command to be issued.

# <span id="page-12-0"></span>**3.2.6 Change Current Configuration (Job)**

The Matrix change configuration command must have the following format:

#### **CHANGE\_CFG<space>configuration\_name <LF>**

If the sequence is correct, the device confirms with the following message:

#### **ACK <LF>**

If programming contents are wrong (i.e. a typing error) or due to a transmission error, the device replies with the following message:

#### **NACK <LF>**

After transmitting the reply message, the device then waits for another programming string or the exit from host mode programming command.

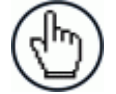

NOTE: The configuration names must match those saved on the device. They can contain spaces and **are** case sensitive.

This command does not change the Startup Configuration.

# <span id="page-13-0"></span>**3.2.7 Match Code Content**

The Matrix match code command must have the following format:

#### **MATCH<space>code\_content <LF>**

After using this command, the **SAVE** configuration command should always be transmitted before exit from programming mode.

If the command is correct, the device replies with the **code\_content** string for the Expected Code parameter of the current Match Code configuration:

# **ACK code\_content <LF>**

If programming contents are wrong (i.e. a typing error) or due to a transmission error, or if the current configuration is not a Match Code data collection type, the device replies with the following message:

#### **NACK <LF>**

After transmitting the reply message, the device then waits for another programming string or the exit from host mode programming command.

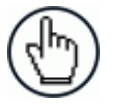

NOTE: The configuration must be a **Match Code** data collection type previously saved on the device. The **code\_content** can contain spaces and **is** case sensitive.

This command overwrites the current Expected Code parameter value.

# <span id="page-13-1"></span>**3.2.8 Send Configuration (Upload Job) to Device**

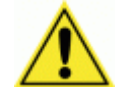

CAUTION: This command requires a dedicated program to handle file transfer protocol (see below).

It is possible to send a **.dlcfg** (job) file to the Matrix device, saving it to permanent memory.

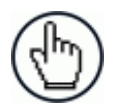

NOTE: Any Matrix configuration can be easily exported to a .**dlcfg** file from DL.CODE by selecting

**File > Save > Save Configuration on PC**

The send configuration to matrix device command must have the following format:

#### **SEND\_CFG<space>configuration\_name <LF>**

Within 10 seconds of sending the SEND\_CFG command, the **.dlcfg** configuration file transmission must be initiated.

Failing to initiate transmission within 10 seconds will result in the device replying with a Timeout message and the command will be considered aborted.

On Serial channels the packet will be not fragmented and no retransmission algorithm is implemented.

<span id="page-14-0"></span>The byte stream containing the configuration that is sent to the device is structured with a 4-byte header containing the total stream length, followed by a data\_buffer section containing the whole .dlcfg byte sequence, followed by a 4-byte CRC32 terminator storing the value computed on the previous length + data\_buffer sections content.

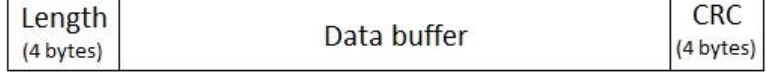

**Length (4 bytes)**: specifies the number of bytes of the message (*Data buffer + CRC* field).

**Data buffer**: the bytes of the file to transmit.

**CRC**: the CRC32 checksum based on both *Length + Data buffer*.

#### **NOTES:**

- The data format used is **BIG ENDIAN**
- The **packet timeout during transmission is 10 seconds**: on timeout expiration command is considered aborted
- **Only .dlcfg files** are allowed for upload

If the transmission is completed correctly, the device confirms with the following message:

#### **ACK <LF>**

If transmission is not initiated within 10 seconds, the device replies with the following message:

# **Timeout! <LF>**

If programming contents are wrong (i.e. file format, content or CRC error) or due to a transmission error, the device replies with the following message:

#### **NACK <LF>**

After transmitting the reply message, the device then waits for another programming string or the exit from host mode programming command.

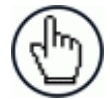

**NOTE:** The saved configuration will have the name you give the **configuration\_name** parameter. Names can contain spaces and **are** case sensitive. Do not include the extension.

If a configuration with the same name already exists in the device memory it will be overwritten by the new file.

This command does not change the Current Configuration nor the Startup Configuration. Use the appropriate commands to change it.

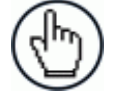

NOTE: There is no Host Mode Programming command available for downloading a configuration from a device.

# **3.2.9 Get Device Information**

The Matrix get device information command must have the following format:

# **GET\_INFO <LF>**

If the sequence is correct, the device confirms with the following message:

#### **ACK Device Information <LF>**

If programming contents are wrong (i.e. a typing error) or due to a transmission error, the device replies with the following message:

#### **NACK <LF>**

After transmitting the reply message, the device then waits for another programming string or the exit from host mode programming command.

# <span id="page-15-0"></span>**3.2.10 Send Images**

For configurations that allow **Image Saving – Send Image On: Demand**, it is possible to start the FTP images transfer from the device to an FTP Server through this command.

The Matrix send images command must have the following format:

#### **SEND\_IMAGES<space><NodeNumber>[<space><IdStart>][<space><IdStop>] <LF>**

where:

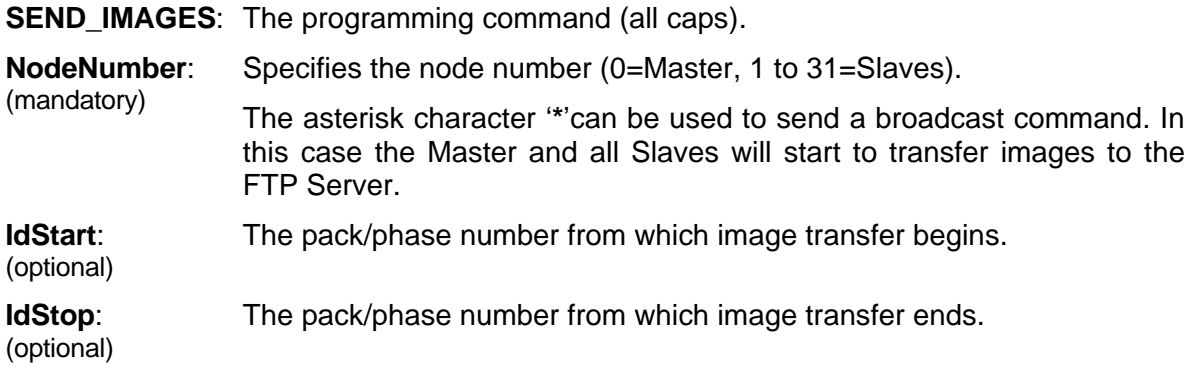

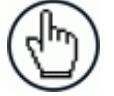

NOTE: If the optional parameters are omitted, the entire image buffer of the device (or devices) will be sent.

#### **PRE-REQUISISTES:**

- The device configuration runs in **Phase Mode, Packtrack** or **OneShot**
- An FTP Server is available and configured to allow uploads on the same TCP/IP network
- After entering the host programming sequence, wait at least 50 ms for the device to correctly setup internal data structures before issuing SEND\_IMAGES commands
- The device configuration (Data Formatting) must include an FTP client channel which must be configured to access the FTP Server (user/password, folder, …)
- The device configuration (Data Formatting) must include an Image Saving Condition which must be configured with:
	- o **Image Destination > On Remote**
	- o **Send Image On > Demand**
	- o **Saving Condition** > Good Reads only, No Reads only, Both
	- o **Image Format** > available formats are RAW, BMP, PNG, JPG, Tiff
	- o **Remote Folder** > subfolder name on the FTP Server under which images will be saved
	- o **Send Image From > Matrix FTP Client**

See the Image Saving chapter in the DL.CODE User's Manual for more details.

#### **SAVED IMAGE FILENAMES:**

On the FTP Server, the saved images filenames will have the following syntax:

#### **IMG** nnnnnnnnnn ss ff ccc.ext

where:

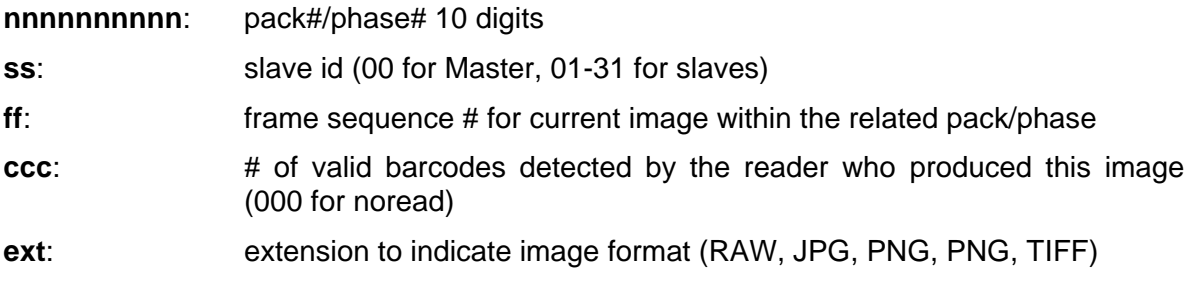

If the transmission is completed correctly, the device confirms with the following message:

#### **ACK <LF>**

If programming contents are wrong (i.e. a typing error) or due to a transmission error, the device replies with the following message:

# **NACK <LF>**

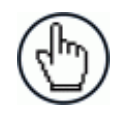

NOTE: The transferred images come from device internal circular buffer which is used for this specific purpose. The buffer size depends on the complexity of the configuration as it is allocated during runtime. The buffer is managed in a round-robin fashion, therefore requesting of packs/phases that are "too old" in the buffer may result in the reader not being able to transmit images, even if returning an ACK response (to be changed in future releases). On IdStart>IdStop errors, NACK is returned.

After transmitting the reply message, the device then waits for another programming string or the exit from host mode programming command.

Images can also be sent to a TCP Channel On Demand.

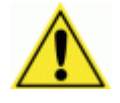

CAUTION: Sending images on demand to a TCP channel requires a dedicated program to correctly handle file transfer.

# <span id="page-18-0"></span>**3.2.11 Get Command Status**

This command generically returns information about the last command executed on the device. It is currently used after a Send Images command to monitor the downloading progress.

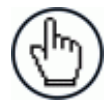

NOTE: Take into account that as the device continues to capture images, the circular image buffer changes and may be overwritten.

The Matrix get command status command must have the following format:

# **GET\_CMD\_STATUS <LF>**

If the last command sent to the device was SEND\_IMAGES, the device responds with the following message:

## **SEND\_IMAGES<space>ErrorCode[<space>Info1][<space>Info2][<space>Info3] [<space>Info4] <LF>**

where:

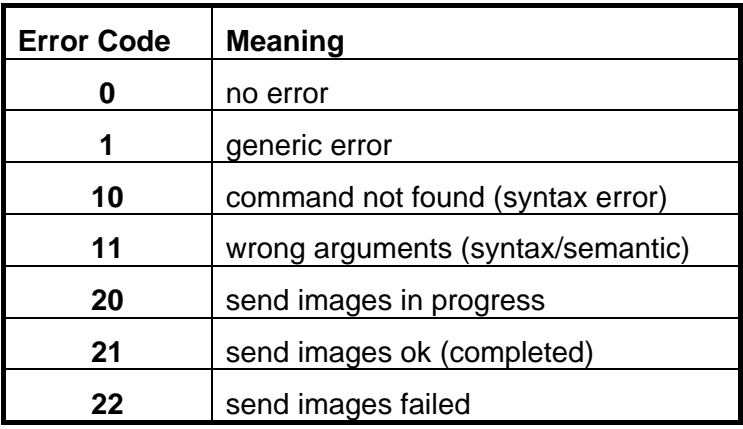

and

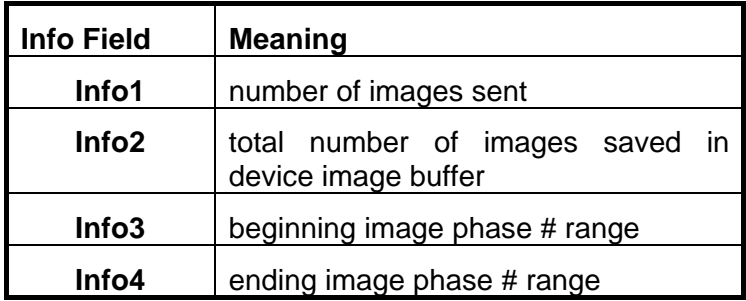

MATRIX N FAMILY HOST MODE PROGRAMMING

<span id="page-19-0"></span>**Example Get Command Status responses:**

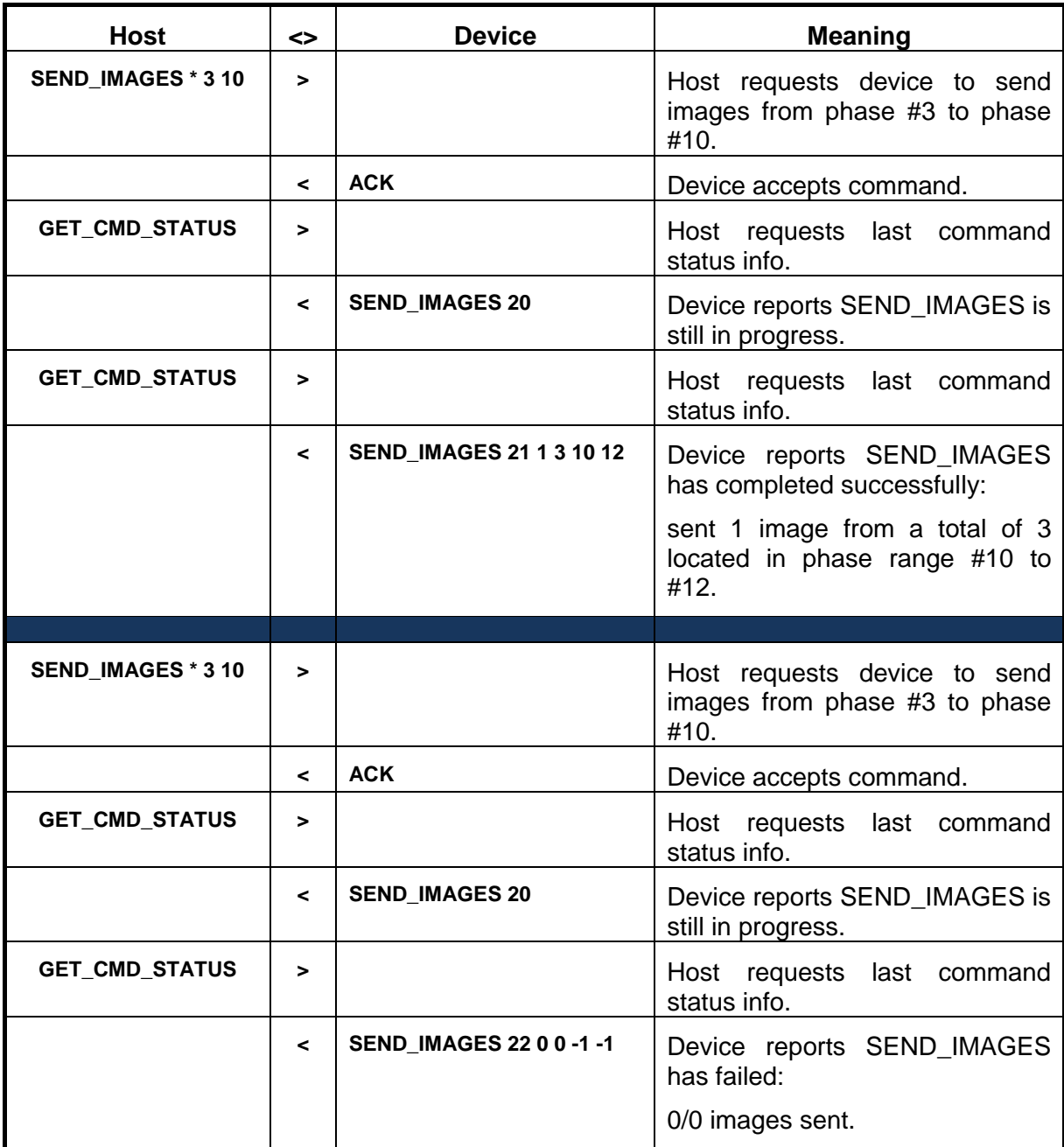

For most other commands the response is:

# **NACK <LF>**

This is also the case if programming contents are wrong (i.e. a typing error) or due to a transmission error.

After transmitting the reply message, the device then waits for another programming string or the exit from host mode programming command.

# **3.2.12 Get Match Code Expected Content**

To get the expected content of a match code configuration, use the following format:

## **GET\_ASCII MATCH\_CODE\_EXPECTED\_CONTENT1<CR> <LF>**

If the command is correct, the device replies with the **expected\_content** string (in ASCII format) of the current Match Code configuration:

#### **ACK expected\_content <LF>**

If programming contents are wrong (i.e. a typing error) or due to a transmission error, or if the current configuration is not a Match Code data collection type, the device replies with the following message:

## **NACK <LF>**

After transmitting the reply message, the device then waits for another programming string or the exit from host mode programming command.

# <span id="page-21-0"></span>**3.2.13 Set Focusing Pointer**

**3**

This command can be used only if the device has its Focusing Pointer Status set to *HMP enabled* in the DL.CODE Device Environment settings.

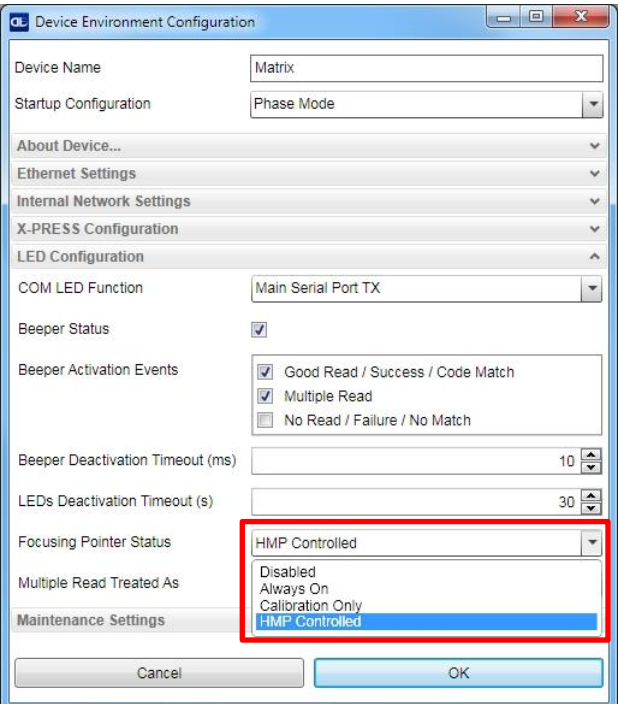

The Matrix device set pointer command must have the following format:

# **SET\_POINTER<space><ON|OFF> <LF>**

If the command is correct, the device immediately sets the focusing pointer ON or OFF and confirms with the following message:

# **ACK <LF>**

If programming contents are wrong (i.e. a typing error in the file) or due to a transmission error, the device replies with the following message and programming data will not be updated in this case:

#### **NACK <LF>**

After transmitting the reply message, the device then waits for another programming string or the exit from host mode programming command.

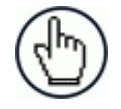

NOTE: This setting is not saved in permanent memory. The Focusing Pointer defaults to the OFF state when power is cycled.

# <span id="page-22-0"></span>**3.2.14 Set Image Cropping Region**

To set the image cropping region, use the following format:

## **SET\_CROPPING <left> <top> <width> <height> [<image-settings-index>]<LF>**

Where:

- **<left>** is the cropping region offset from the sensor left edge
- **<top>** is the cropping region offset from the sensor top edge
- **<width>** is the cropping region width
- **<height>** is the cropping region height
- **<image-settings-index>** (optional, default 1) is the index of the Image Settings to modify. This allows using the command with multiple Image Settings.

If the command is correct, the cropping region is applied, and the device confirms with the following message:

# **ACK <LF>**

If programming contents are wrong (i.e. a typing error in the file) or due to a transmission error, the device replies with the following message and programming data will not be updated in this case:

# **NACK <LF>**

After transmitting the reply message, the device then waits for another programming string or the exit from host mode programming command.

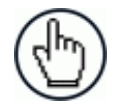

NOTE: If the parameters do not respect the sensor constraints (e.g. width and right multiple of 32), the command will fail.

# <span id="page-23-0"></span>**3.2.15 Read Input**

**3**

The Matrix read input command must have the following format:

# **READ\_INPUT<space><Input1|Input2> <LF>**

If the sequence is correct, the device confirms with the following message:

#### **ACK Input n state <LF>**

**Input n state** depends on the configured active state.

if Active Closed (default): 0 (open - no current flow); 1 (closed - current flow); -1 (error) if Active Open: 0 (closed - current flow); 1 (open - no current flow); -1 (error)

If programming contents are wrong (i.e. a typing error) or due to a transmission error, the device replies with the following message:

#### **NACK <LF>**

After transmitting the reply message, the device then waits for another programming string or the exit from host mode programming command.

# <span id="page-23-1"></span>**3.2.16 Read Output**

The Matrix read output command must have the following format:

#### **READ\_OUTPUT<space><Output1|Output2|Output3> <LF>**

If the sequence is correct, the device confirms with the following message:

#### **ACK Output n state <LF>**

**Output n state** depends on the configured active state.

if Active Closed (default): 0 (open - no current flow); 1 (closed - current flow); -1 (error) if Active Open: 0 (closed - current flow); 1 (open - no current flow); -1 (error)

If programming contents are wrong (i.e. a typing error) or due to a transmission error, the device replies with the following message:

#### **NACK <LF>**

After transmitting the reply message, the device then waits for another programming string or the exit from host mode programming command.

# <span id="page-24-0"></span>**3.2.17 Run X-PRESS Function**

The Matrix xpress command must have the following format:

## **XPRESS<space><1|2|3|4> <LF>**

If the sequence is correct, the device immediately executes the X-PRESS function associated with the selected number and confirms with the following message:

#### **ACK <LF>**

You can exit the X-PRESS function before its associated timeout by executing the same command a second time (toggle). If the associated timeout has already expired, then executing the xpress command a second time will run the function again.

If programming contents are wrong (i.e. a typing error) or due to a transmission error, the device replies with the following message:

### **NACK <LF>**

After transmitting the reply message, the device then waits for another programming string or the exit from host mode programming command.

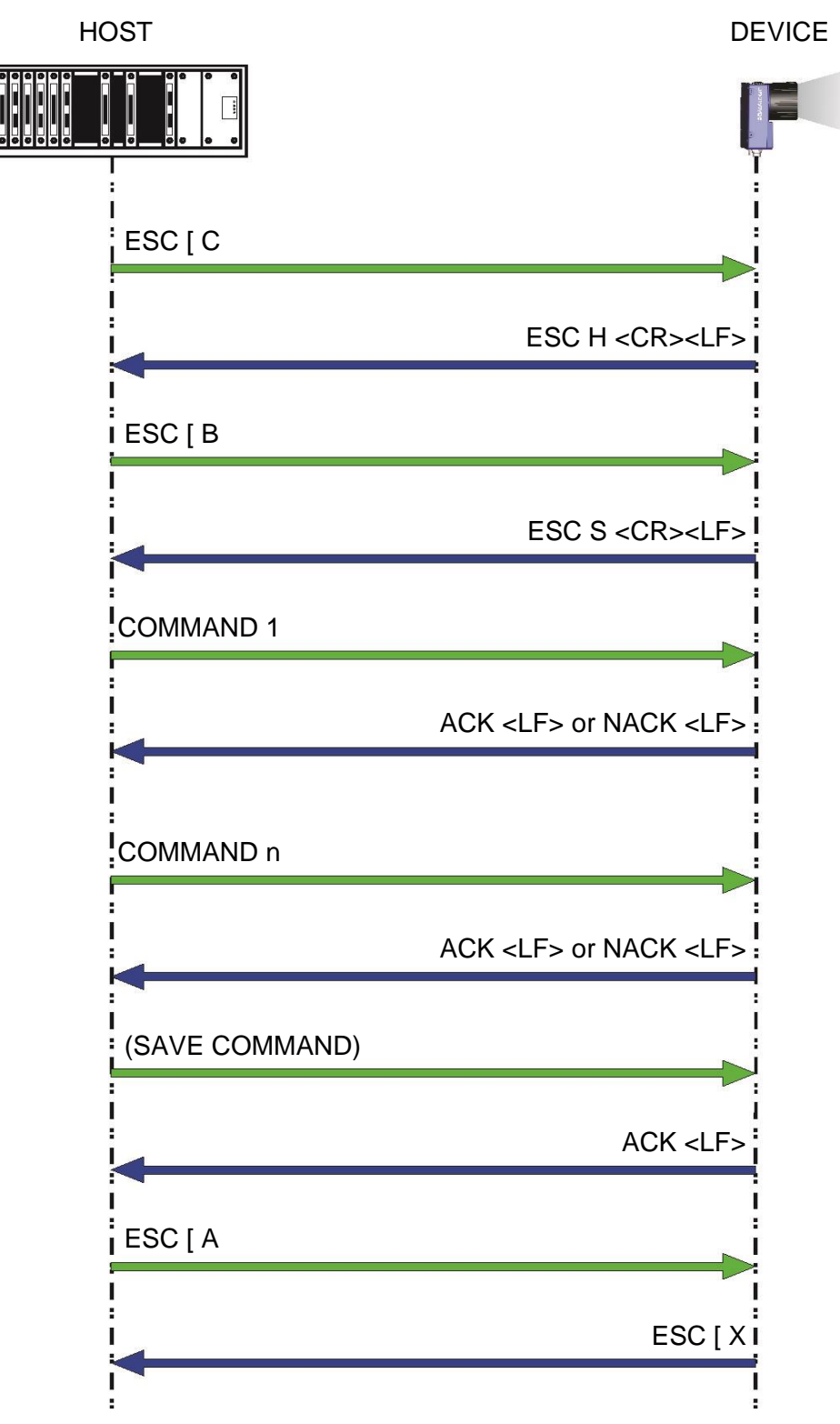

**Figure 1 – Connection to Device, Programming and Disconnection from Device**

# <span id="page-26-0"></span>**3.3 EXAMPLES**

**- 1-**

Set Image Setting 2 *Exposure Time* parameter to 4*00 s*:

Type: 0<br>Range: 6 to 500 Range: Data: 400

The programming string is:

SET<space>EXPOSURE\_TIME1<space>400 <CR><LF>

**- 2 -** Set *GainMultiplier* parameter to *X3*:

Type: 1 List: X1, X2, X3, X4, X5, X6, X7, X8, X9, X10 Data: 2

The programming string is:

#### SET<space>GAINMULTIPLIER<space>2 <CR><LF>

**- 3 -** Set Data Matrix ECC 200 *Image Mirroring* parameter to *enabled*:

Type: 2 Item List: *true (Enabled), false (Disabled)* Data: true

The programming string is:

SET<space>2D\_IMAGE\_MIRRORING<space>true <CR><LF>

**- 4 -** Set Data Matrix ECC 200 Image Filter *Placeholder* character to *'&'*:

Type: 3<br>Item List: a any printable character Data: &

The programming string is:

SET<space>2D\_PLACEHOLDER<space>& <CR><LF>

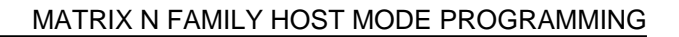

# **- 5 -** Get Matrix 410N Device Information:

The programming string is:

GET\_INFO<CR><LF>

# Device Response:

**3**

ACKModel name: M410N:700-010 MAC address: 00:07:BE:01:2B:56 Serial number: C14P00584 Device name: Matrix Application version: 1.4.0.1073 Current Job: Phase Mode

**- 6 -**

Transfer all pending images from all devices in the cluster:

The programming string is:

SEND\_IMAGES \*<CR><LF>

**- 7 -**

Transfer images from slave 2 starting from pack/phase 123:

The programming string is:

SEND\_IMAGES 2 123<CR><LF>

# **- 8 -**

Transfer images from Master for packs/phases 10 to 12:

The programming string is:

SEND\_IMAGES 0 10 12<CR><LF>

# <span id="page-28-0"></span>**4 MATRIX N FAMILY PARAMETERS LIST**

The following tables present a complete list of parameters that can be modified using Host Mode Programming.

The parameter strings shown here are the default ones.

The strings can be modified (personalized) through DL.CODE so it is advised to print them out from DL.CODE for your specific configuration.

These strings are also dynamic. They depend on the order in which the configuration is made. For example, each group of 2D or 1D Code parameters is associated with STRINGx where "x" is a dynamically assigned number depending on the chronological order in which it was configured. For this reason you must know the relative strings assigned by DL.CODE. See par. [1.1](#page-5-0) for details.

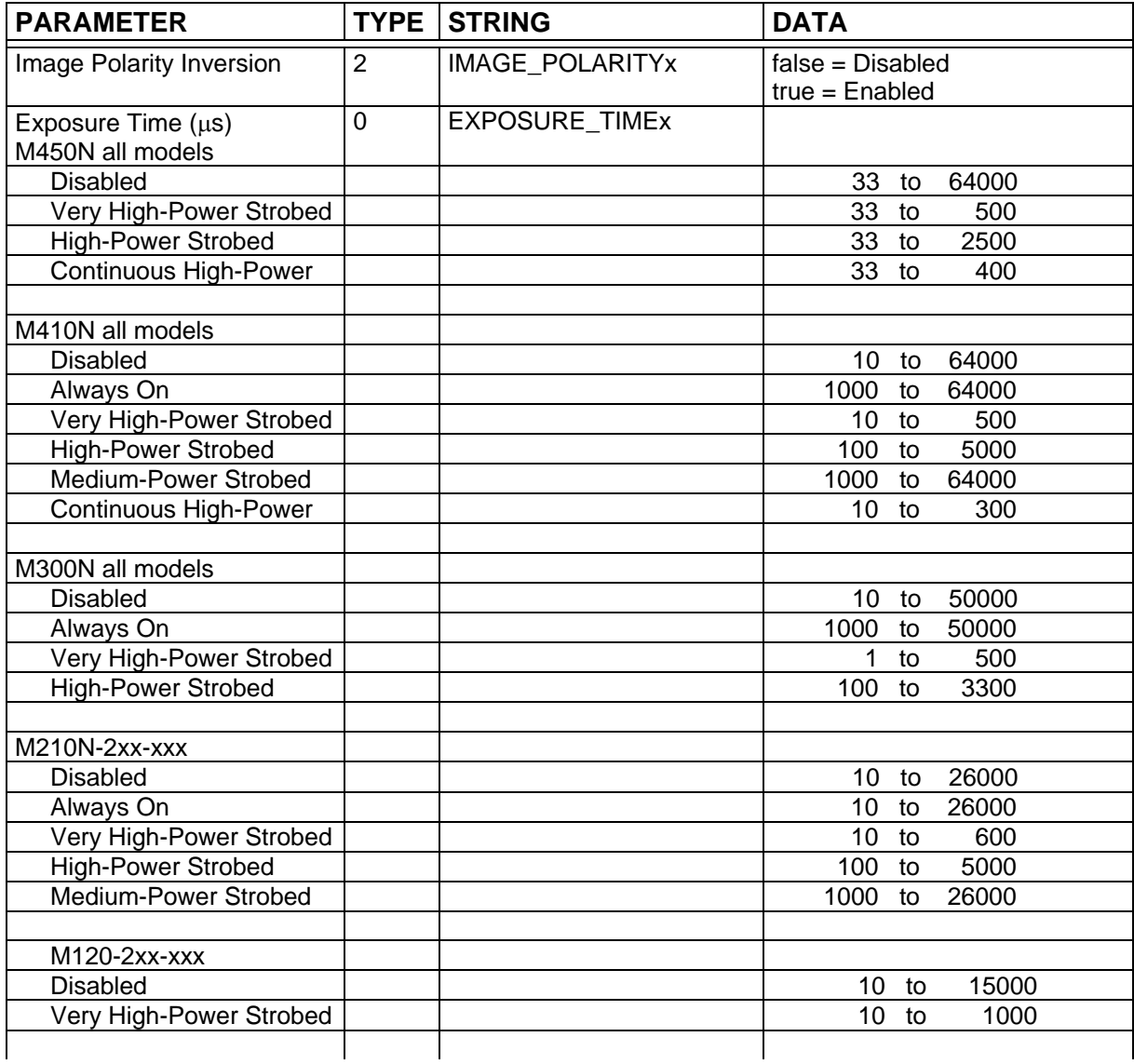

# <span id="page-28-1"></span>**4.1 IMAGE SETUP**

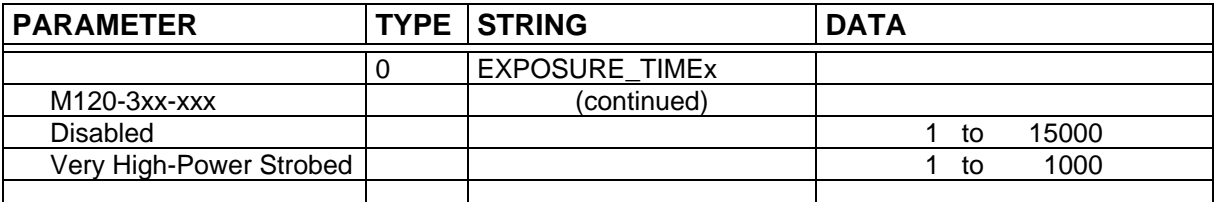

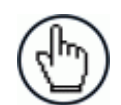

**NOTE:** The *Exposure Time* parameter is measured in  $\mu$ s and range of valid values depends on the Matrix model and the Internal Lighting setting.

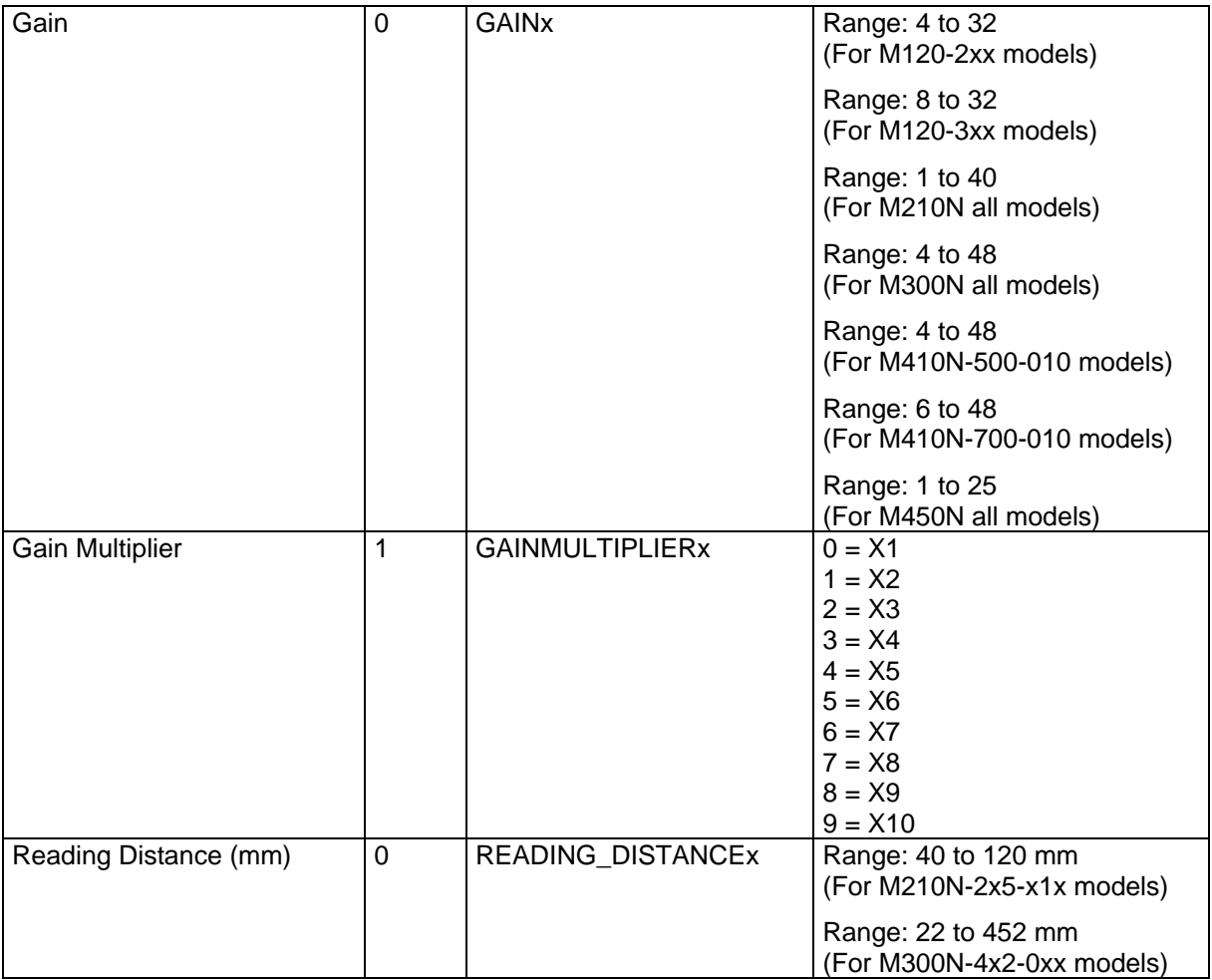

# <span id="page-29-0"></span>**4.2 CODE SETUP**

# <span id="page-29-1"></span>**4.2.1 2D Codes**

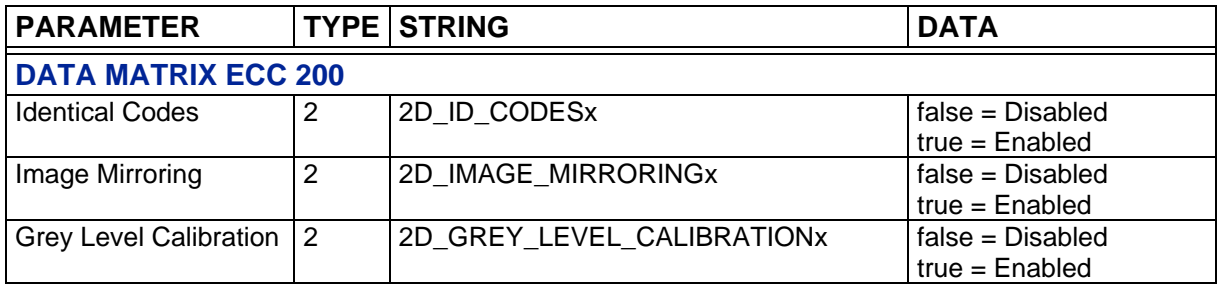

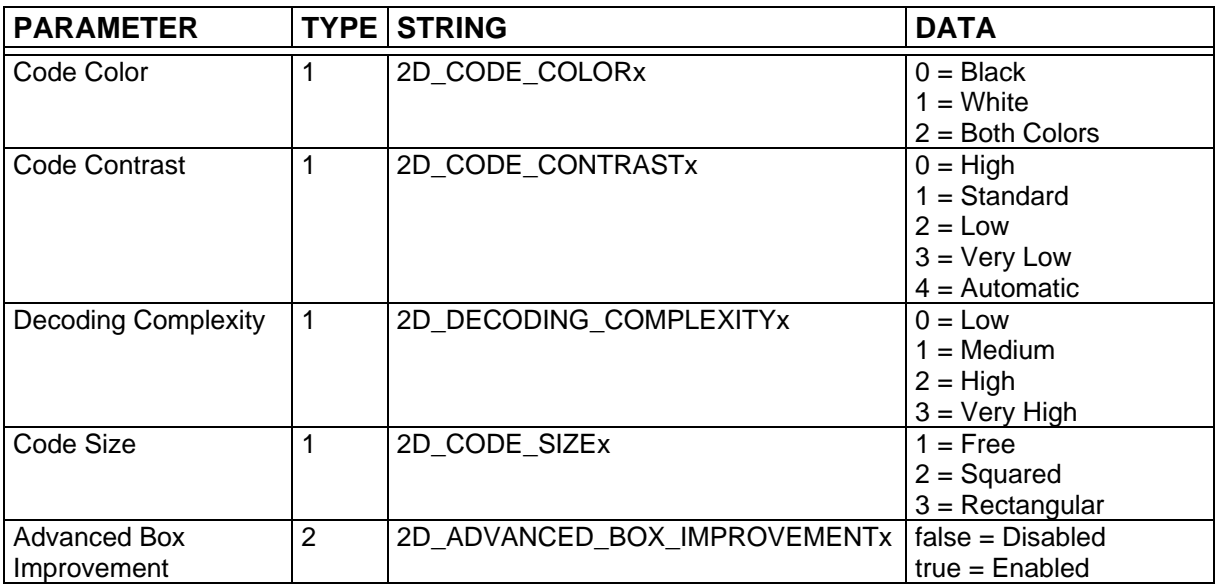

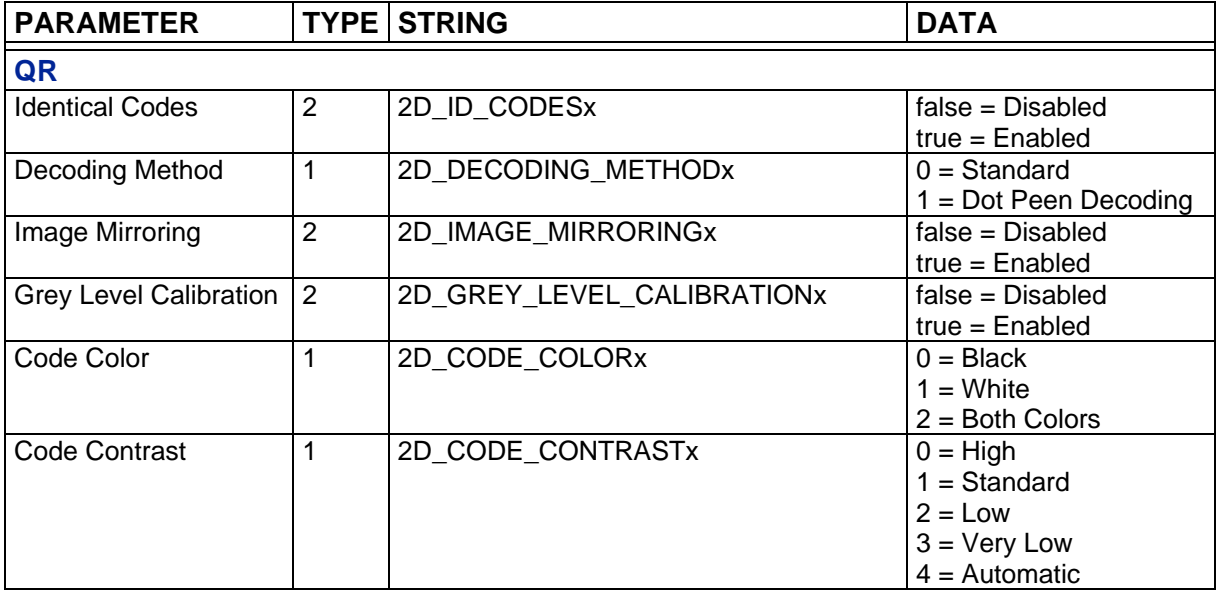

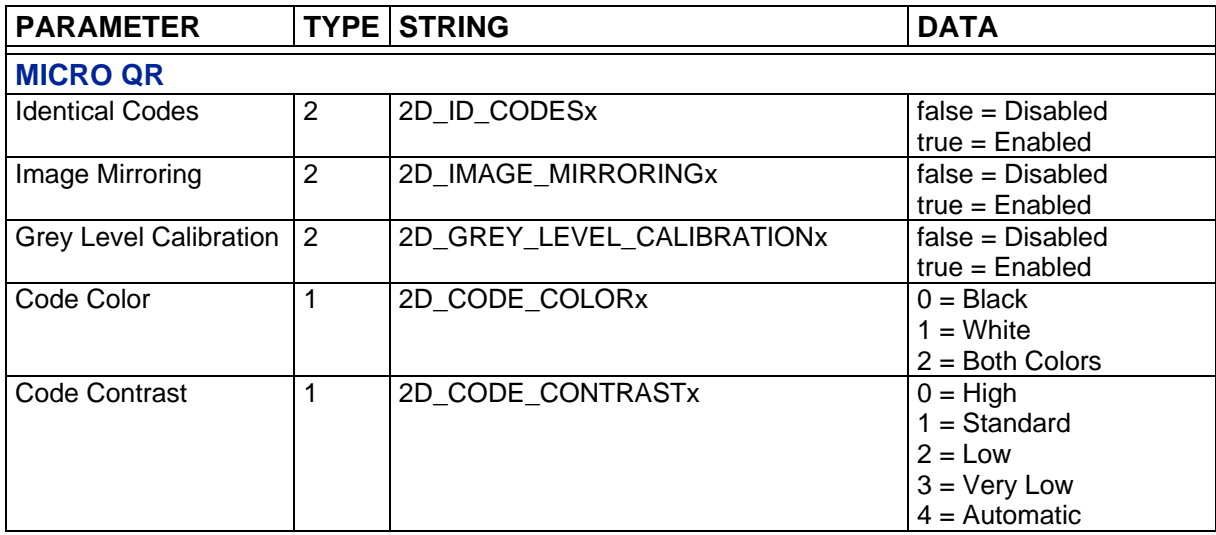

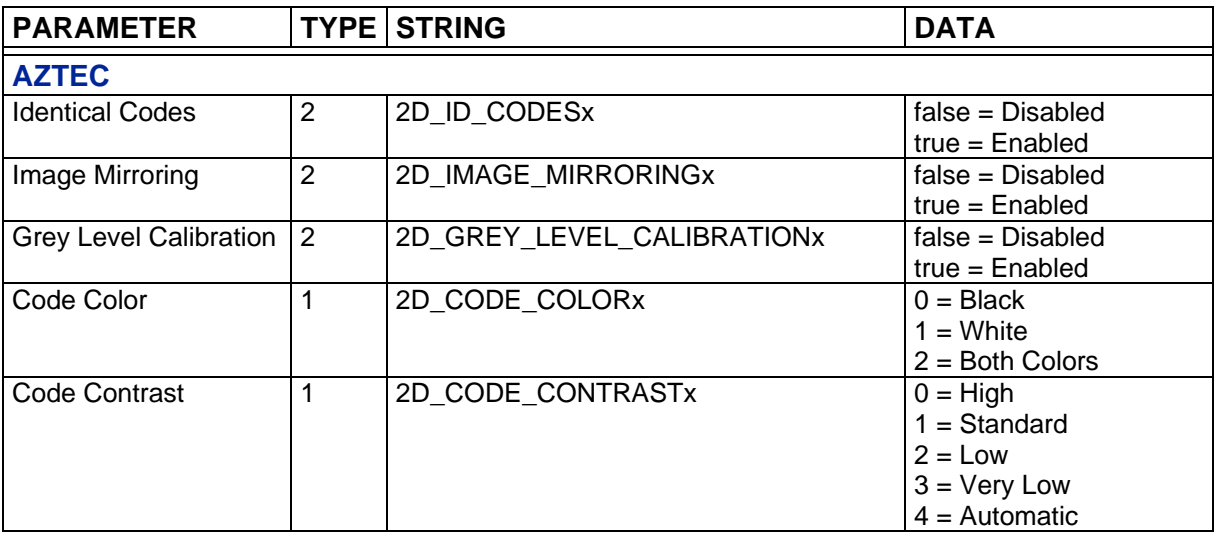

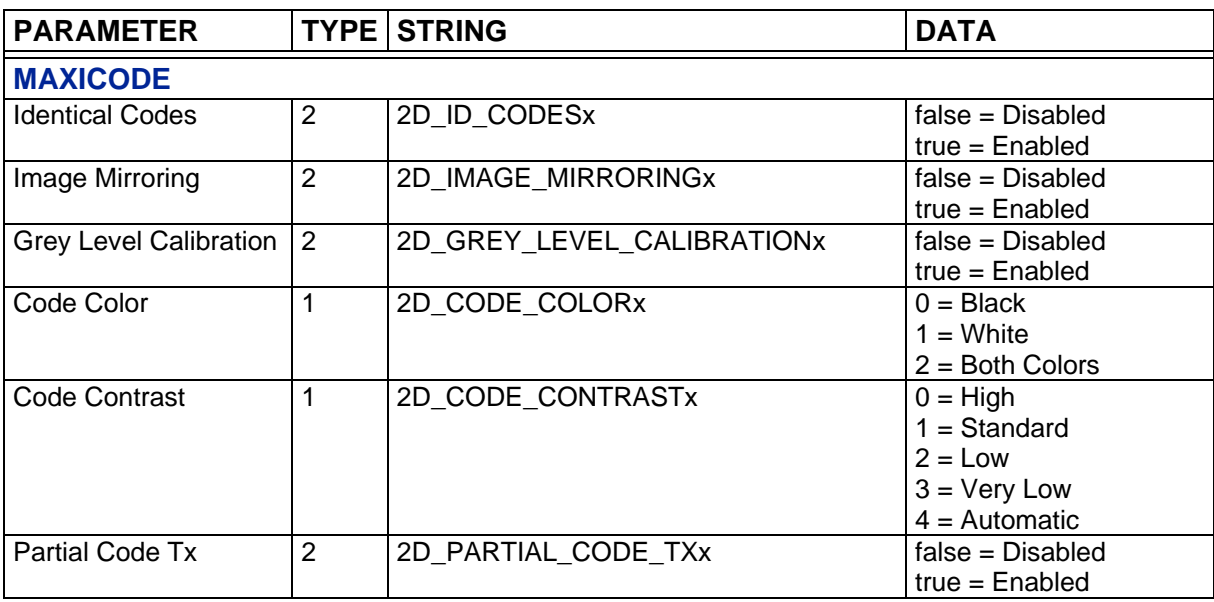

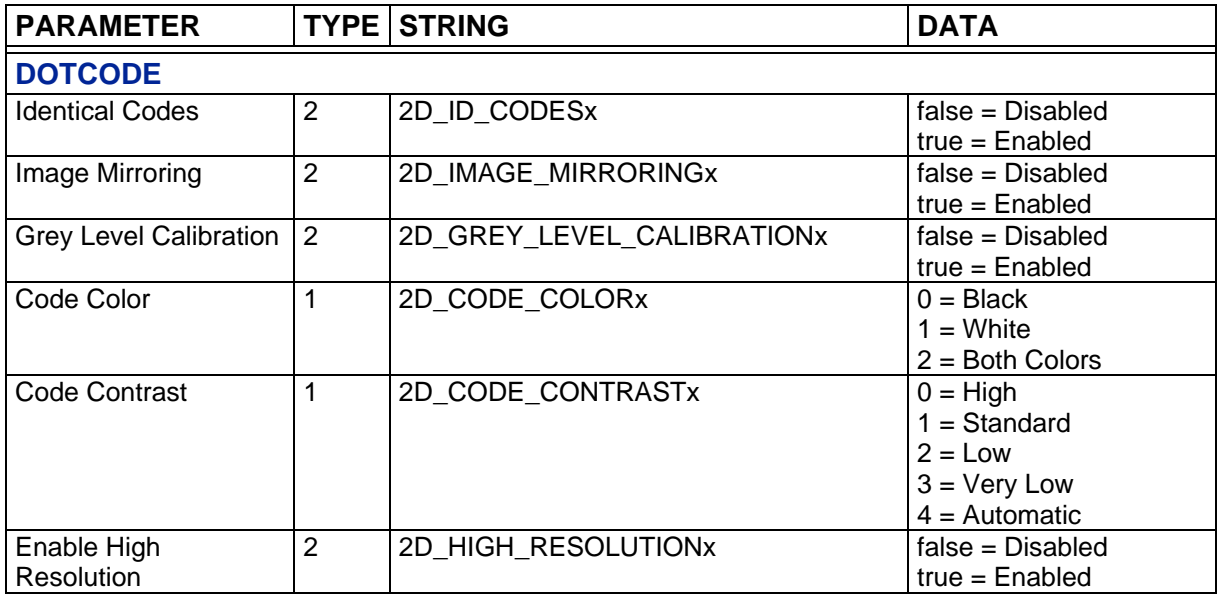

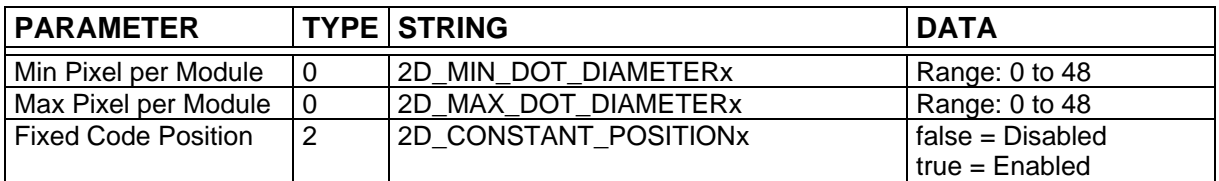

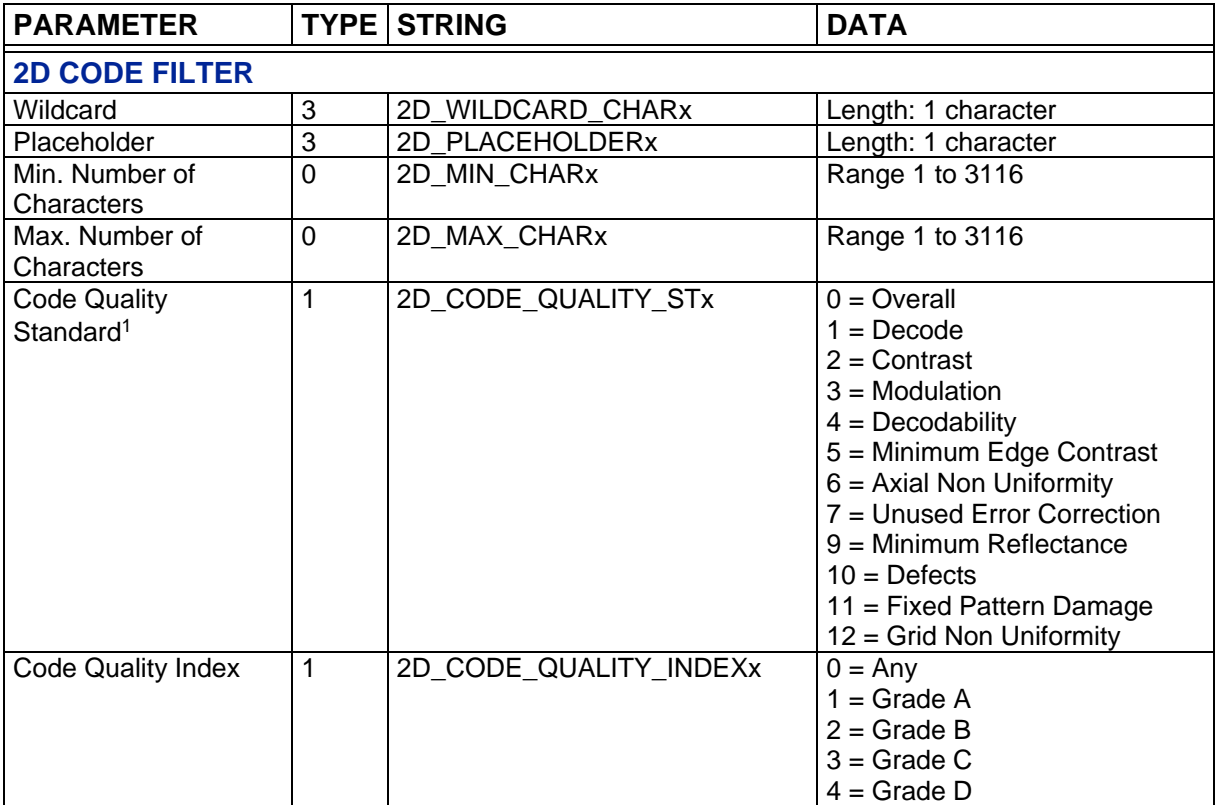

-

 $1$  Values depend on Code Type and Code Quality Standard. Not all parameters are valid for a given code.

# <span id="page-33-0"></span>**4.2.2 1D Codes**

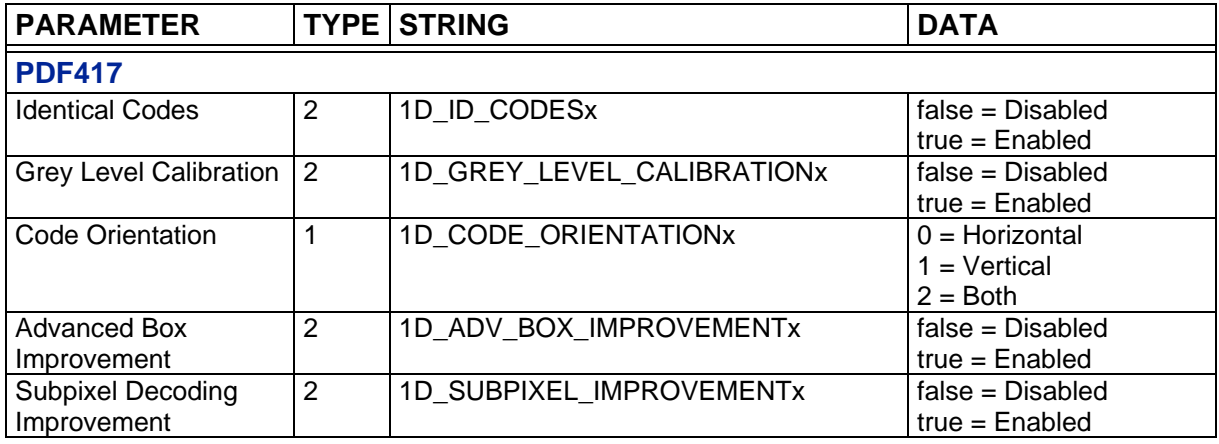

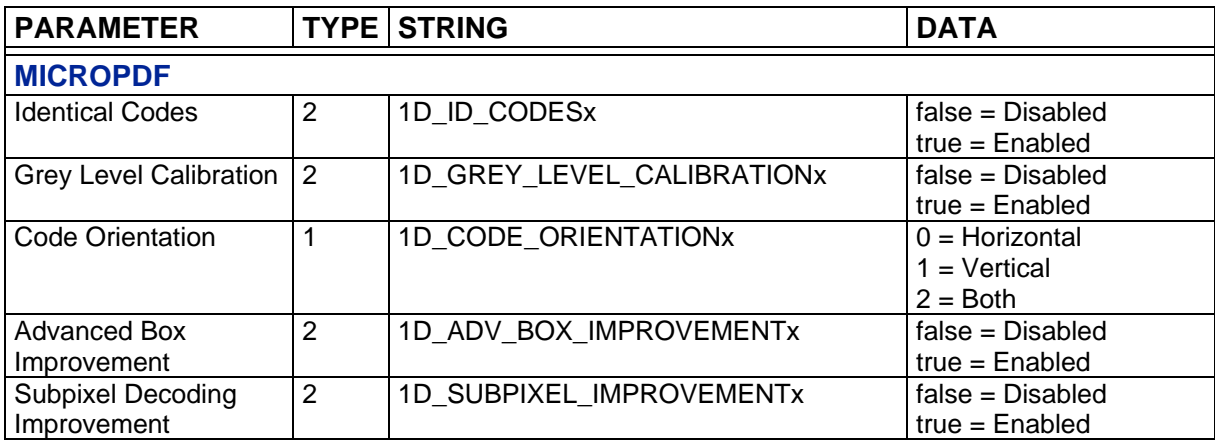

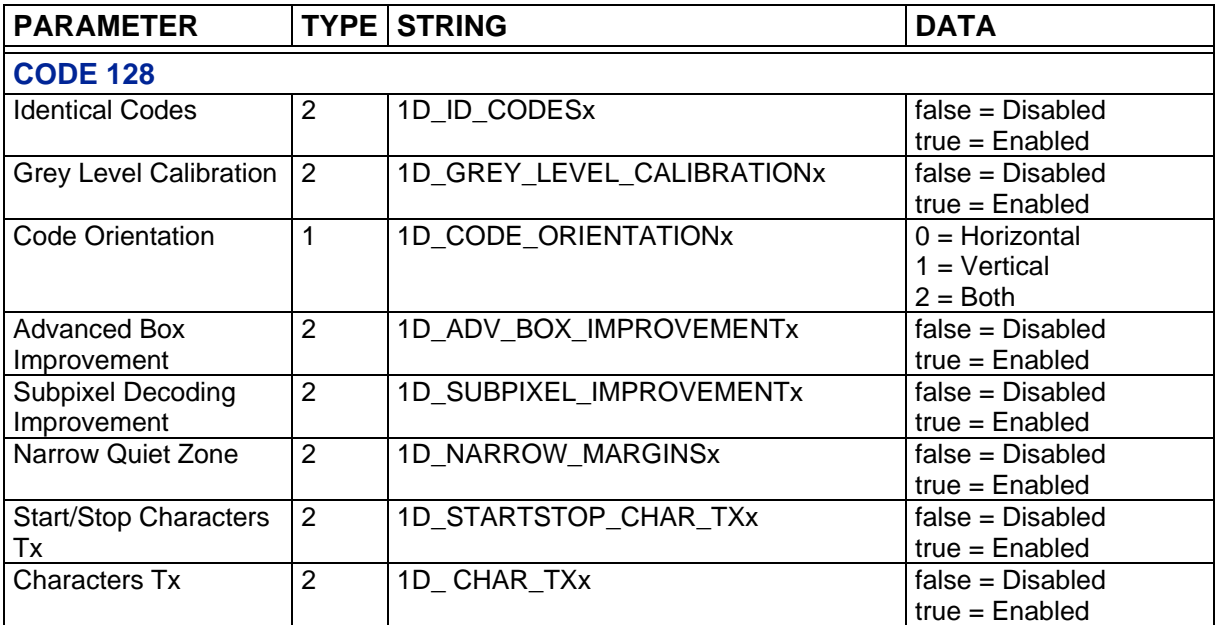

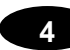

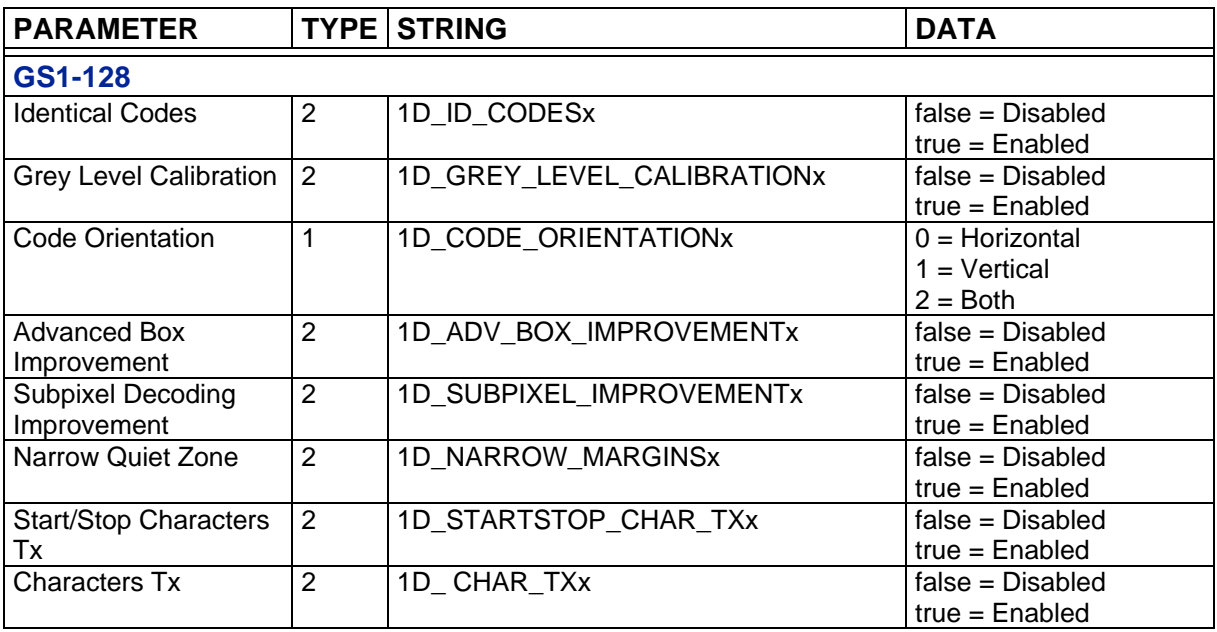

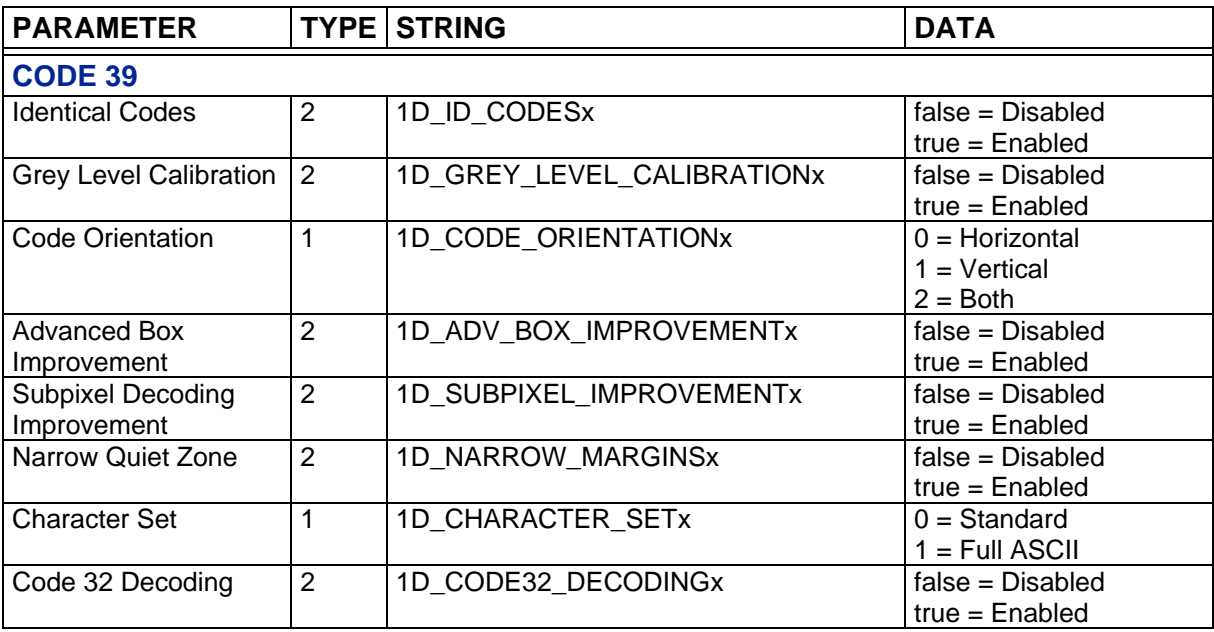

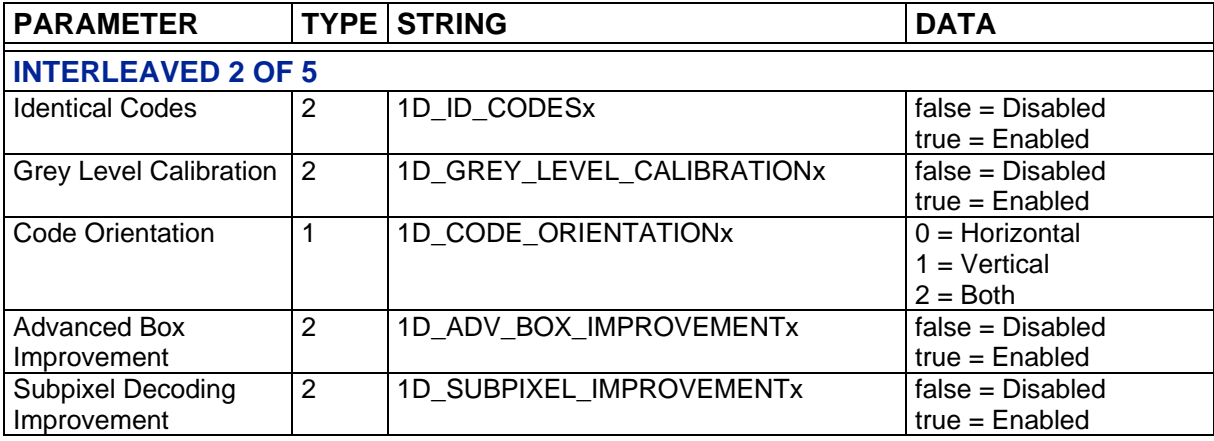

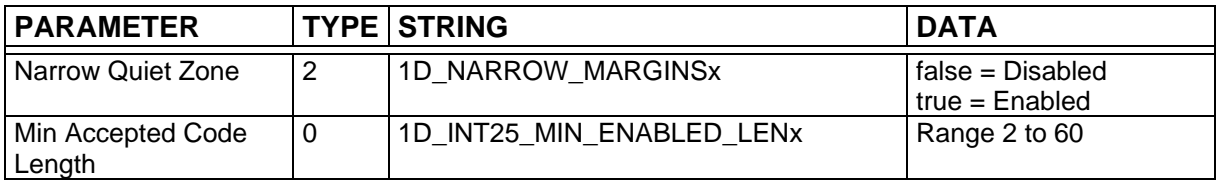

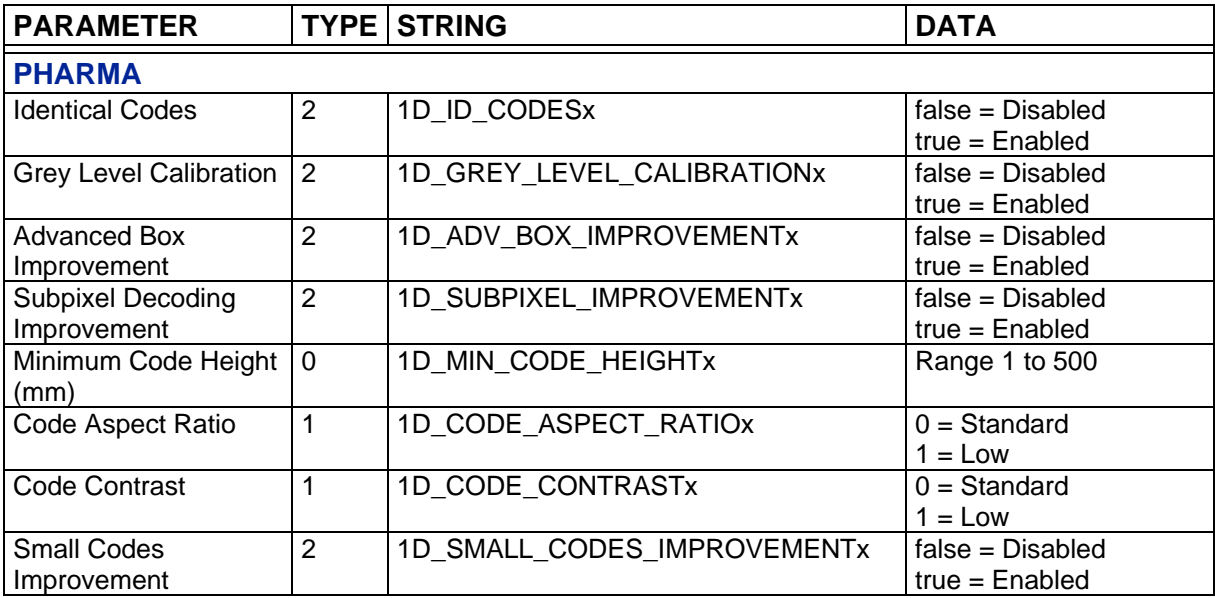

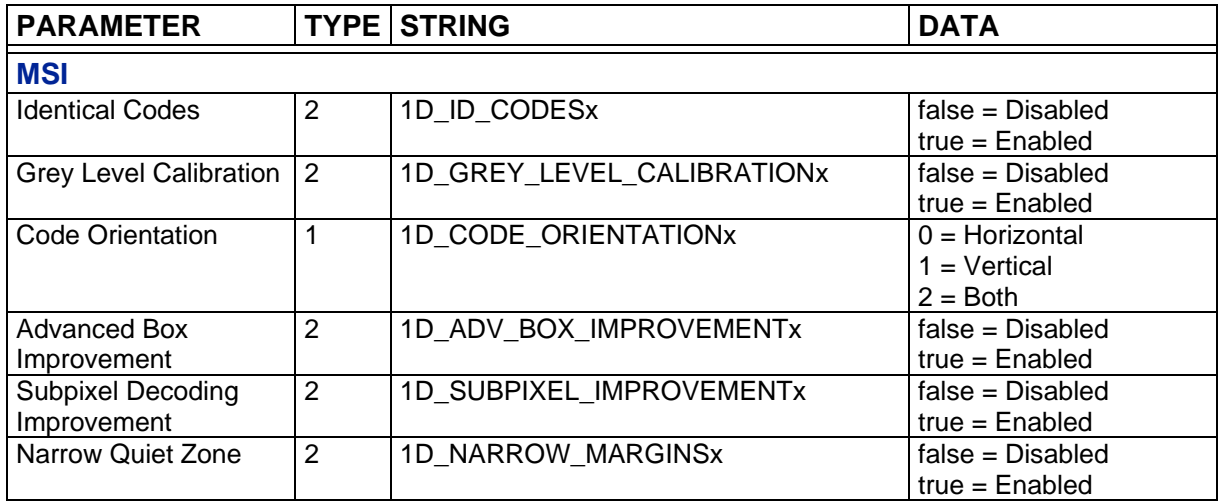

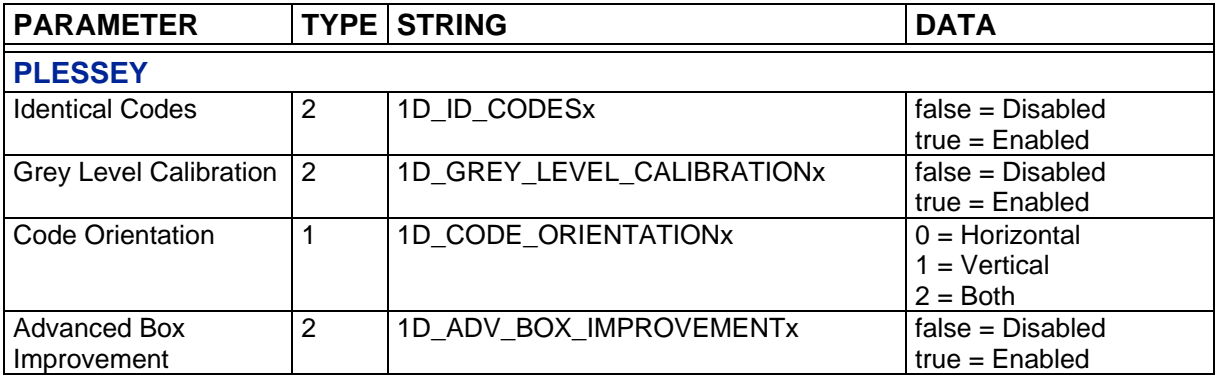

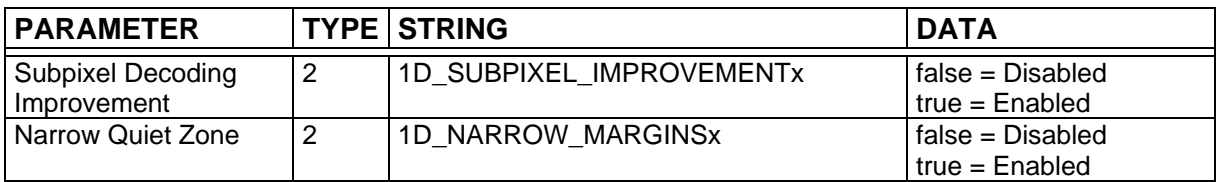

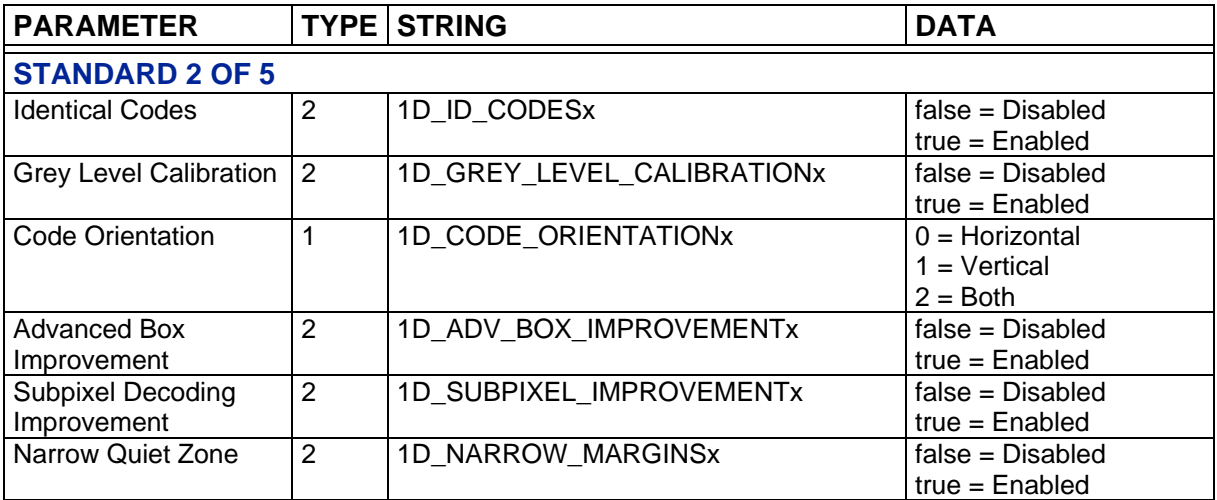

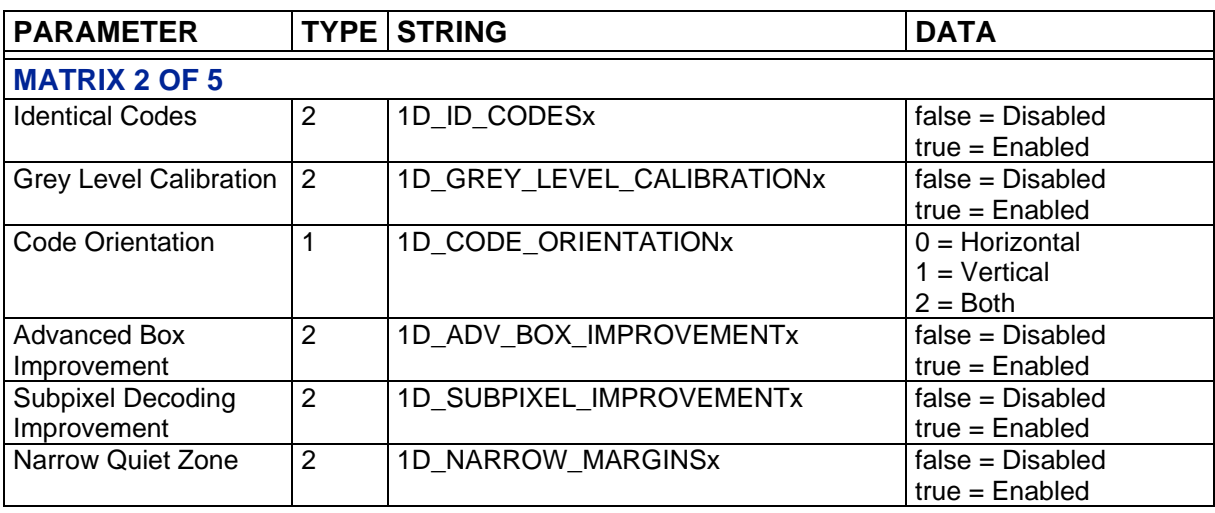

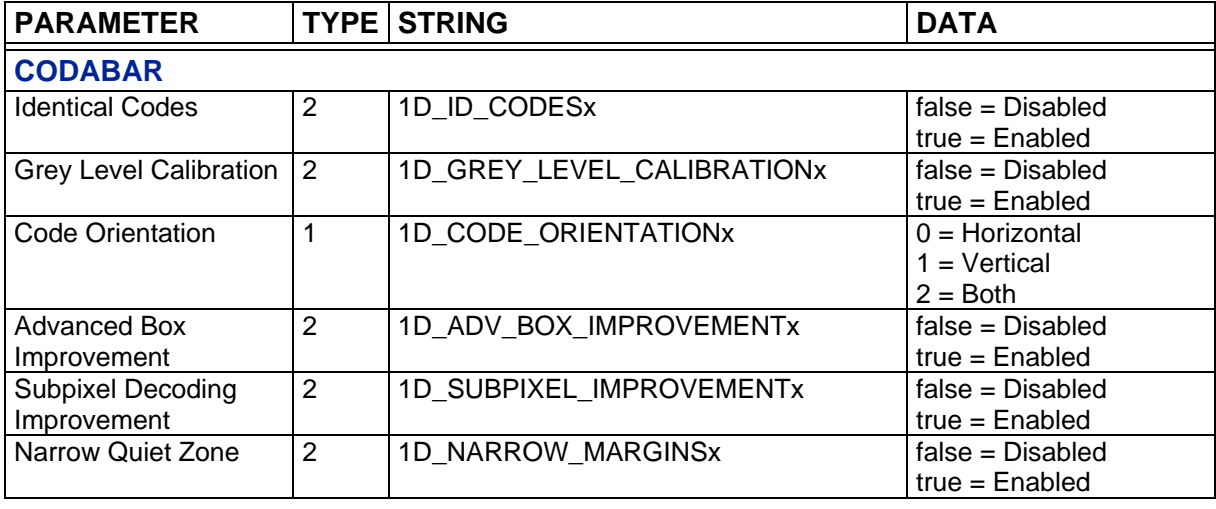

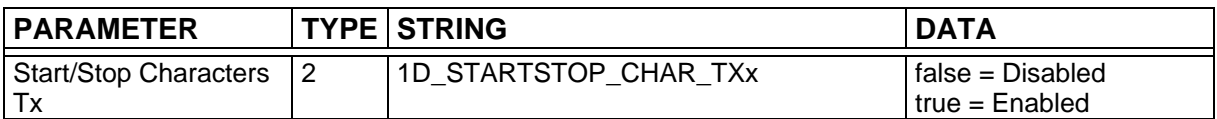

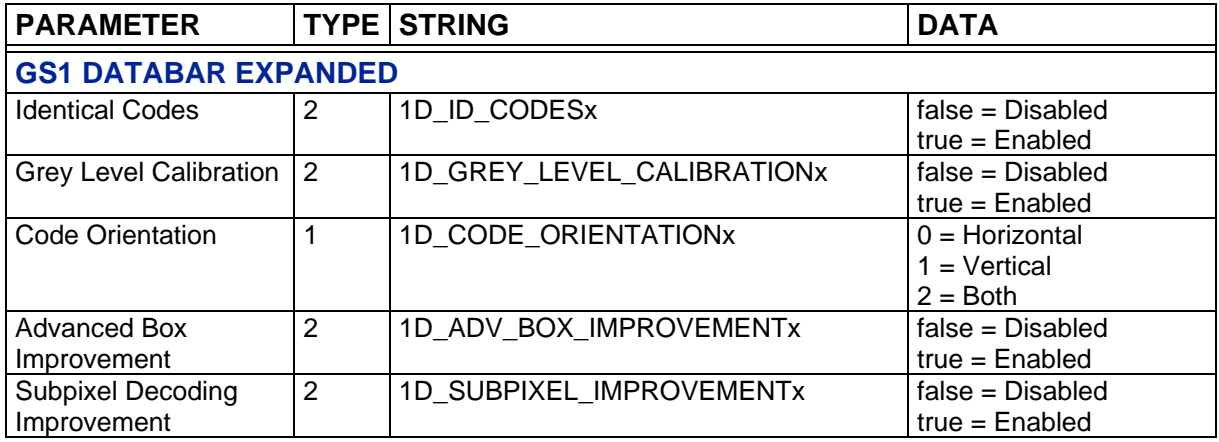

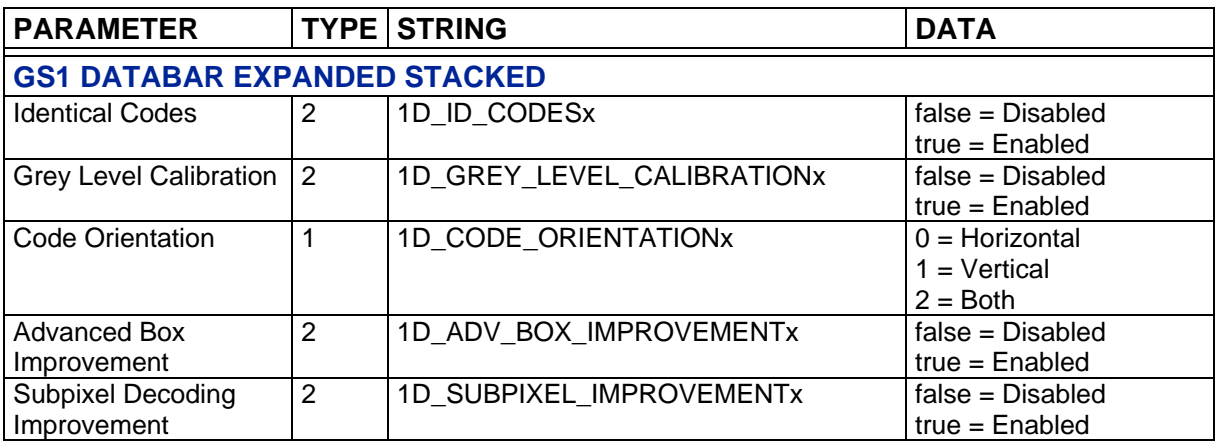

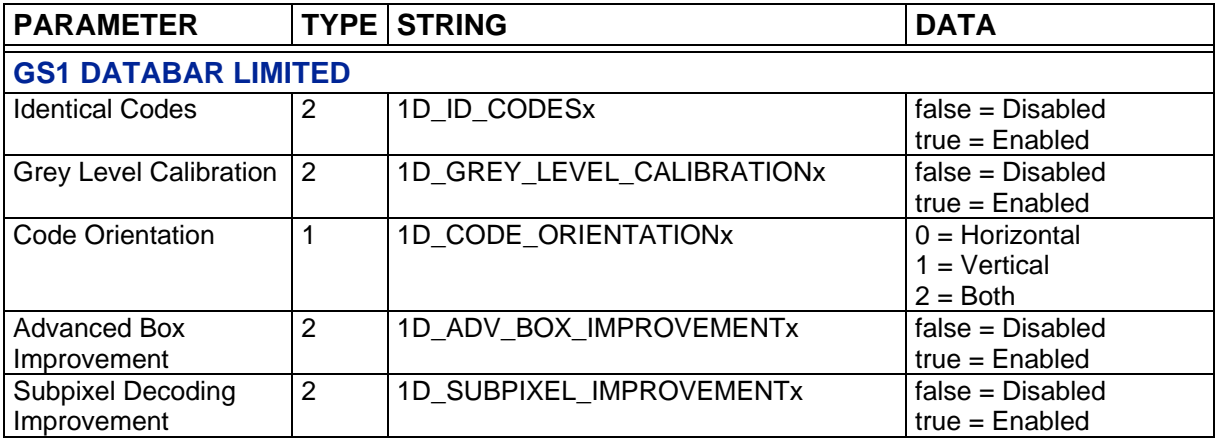

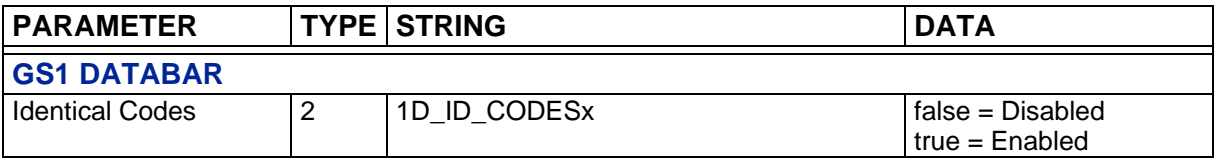

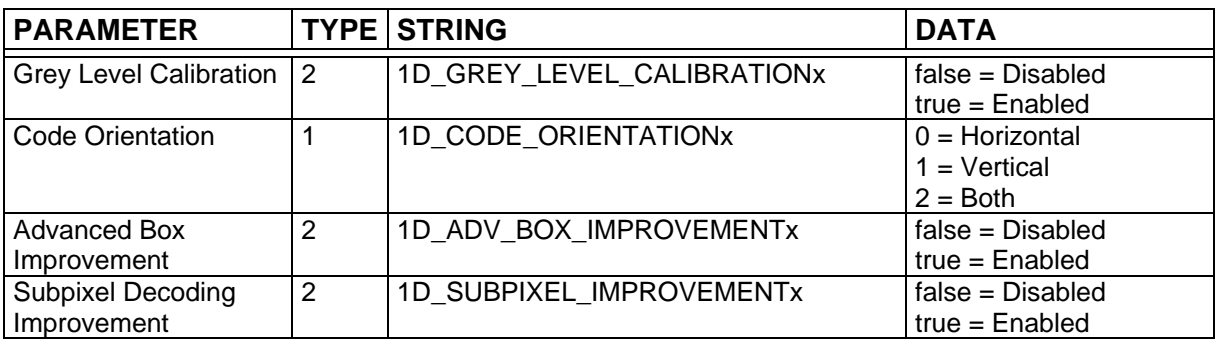

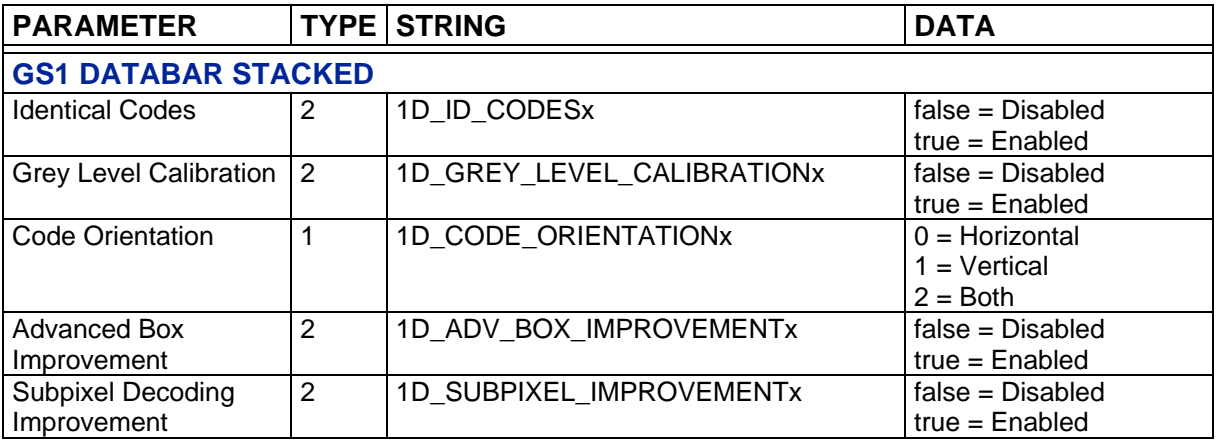

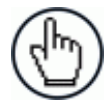

NOTE: GS1 DataBar option also enables GS1 DataBar Truncated symbology, while GS1 DataBar Stacked option also enables GS1 DataBar Stacked Omni-directional symbology.

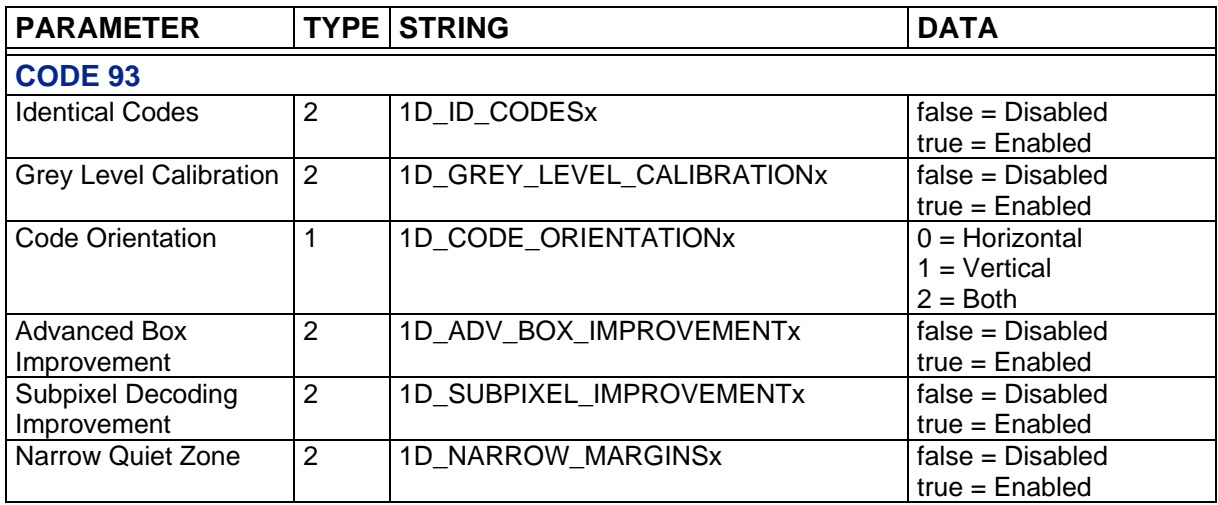

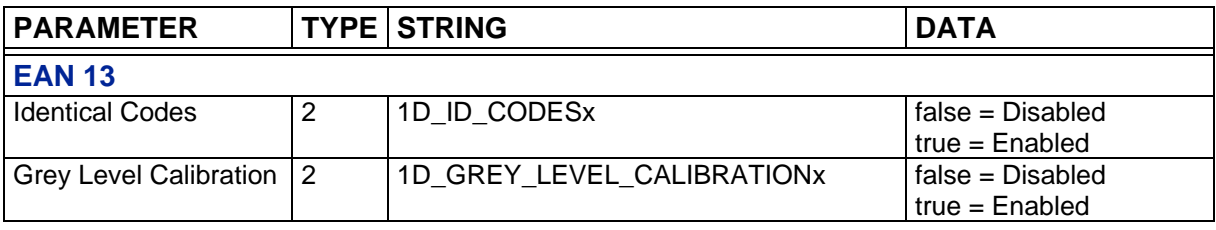

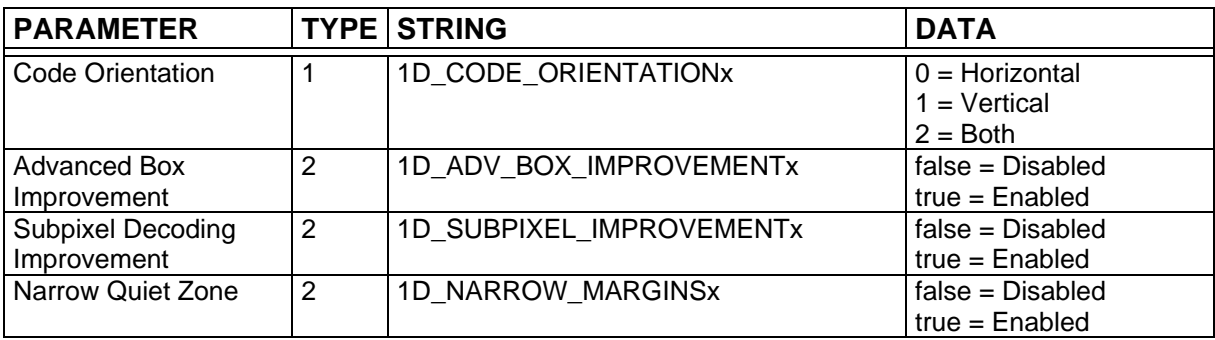

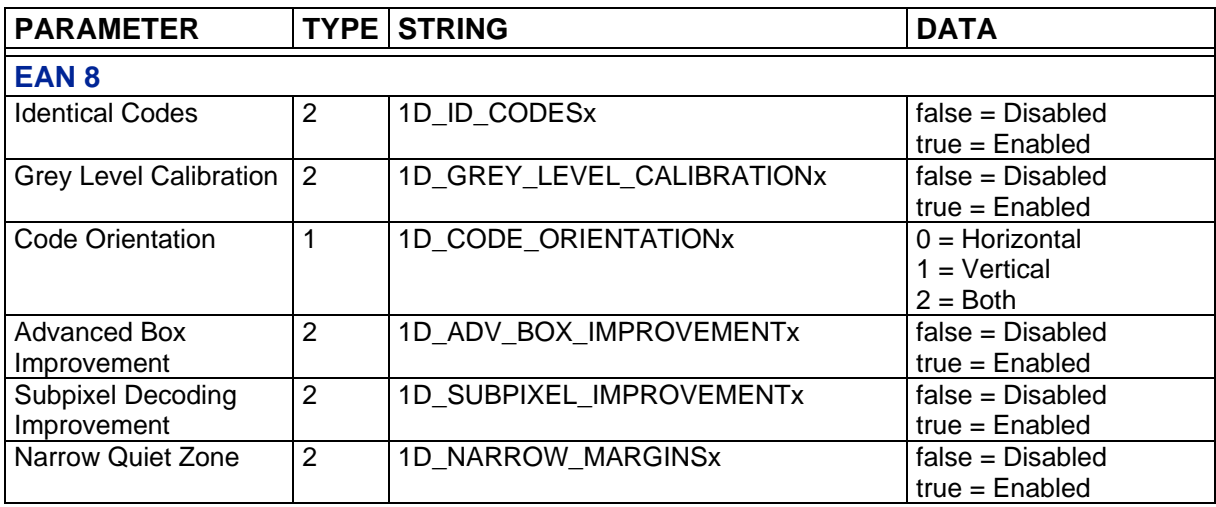

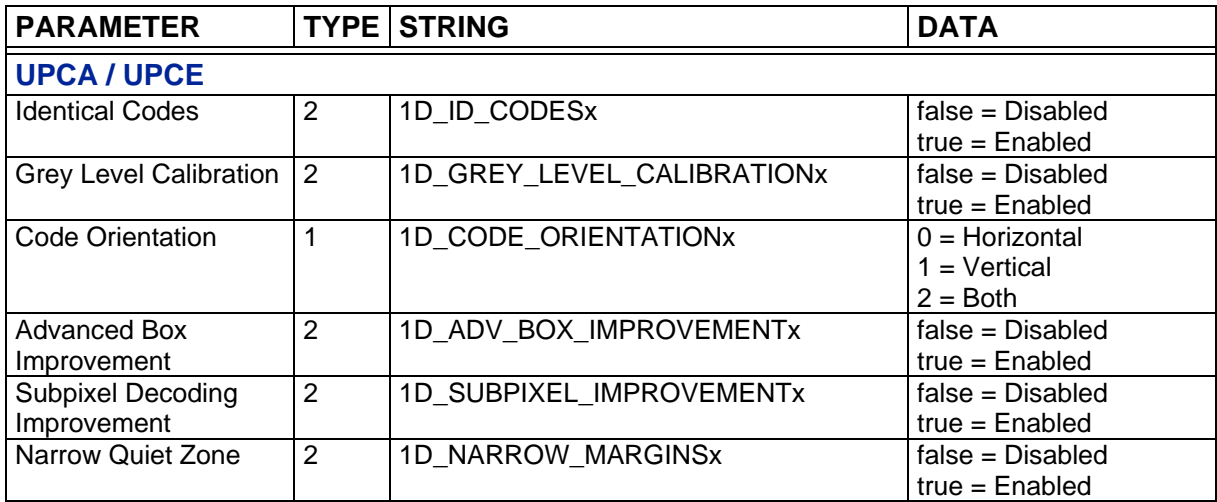

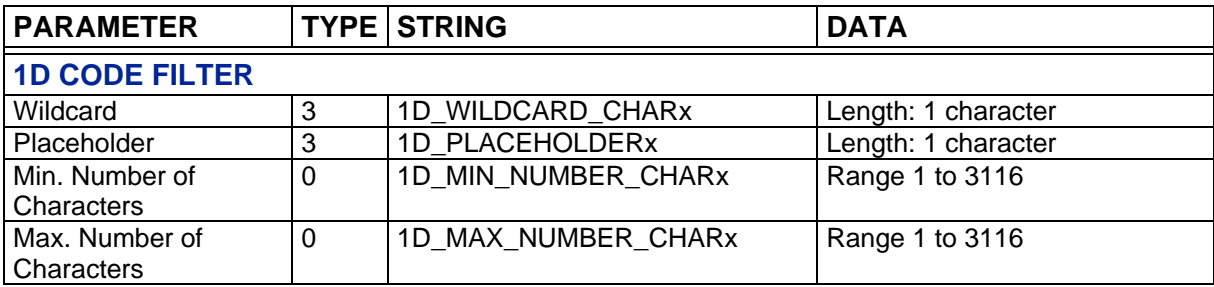

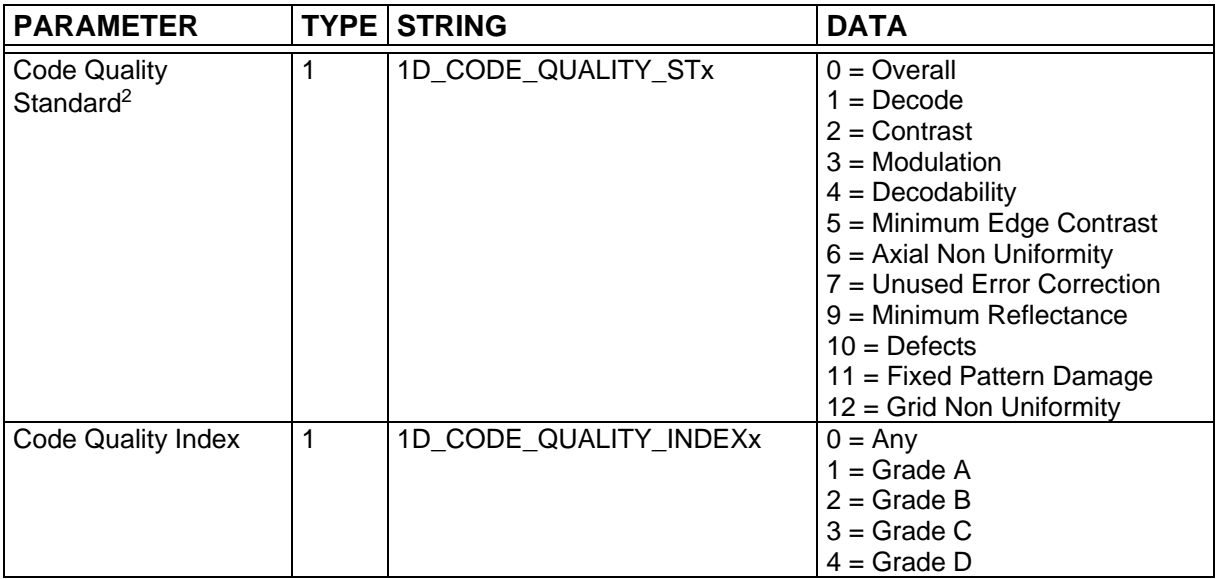

-

<sup>&</sup>lt;sup>2</sup> Values depend on Code Type and Code Quality Standard. Not all parameters are valid for a given code.

# <span id="page-41-0"></span>**4.2.3 Postal Codes**

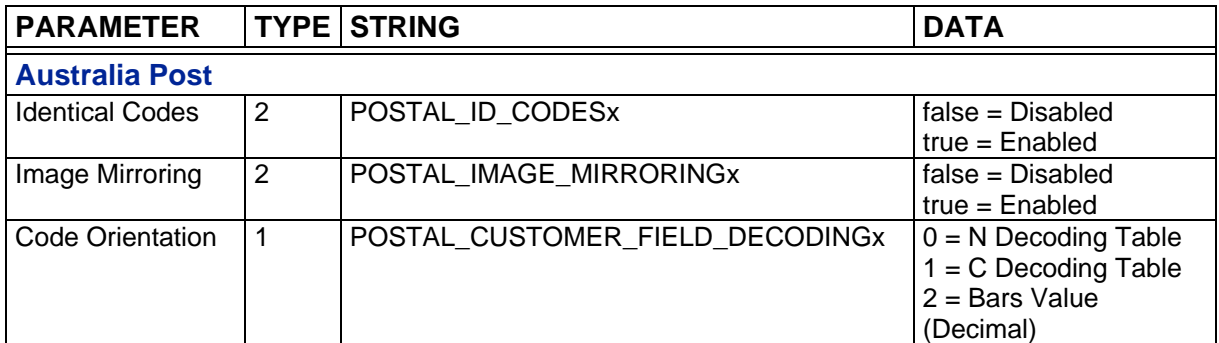

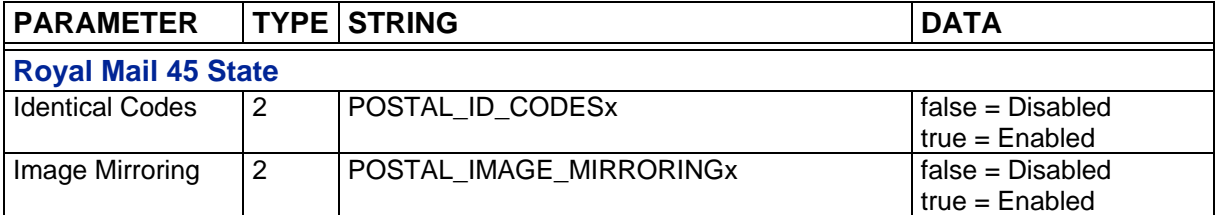

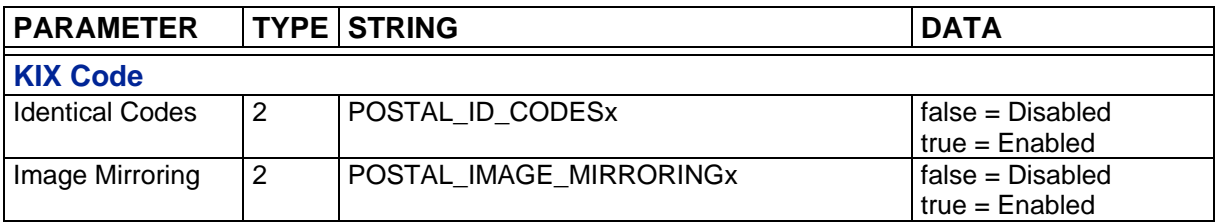

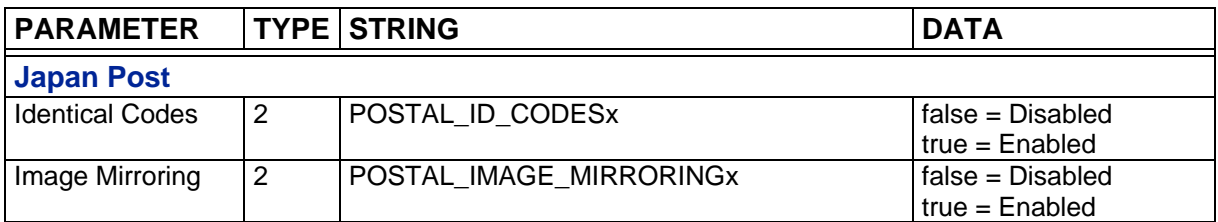

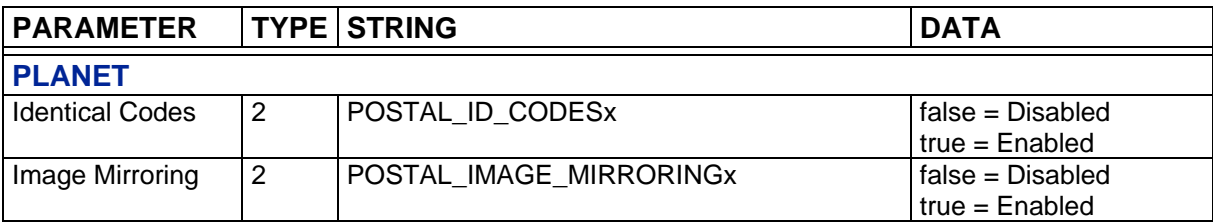

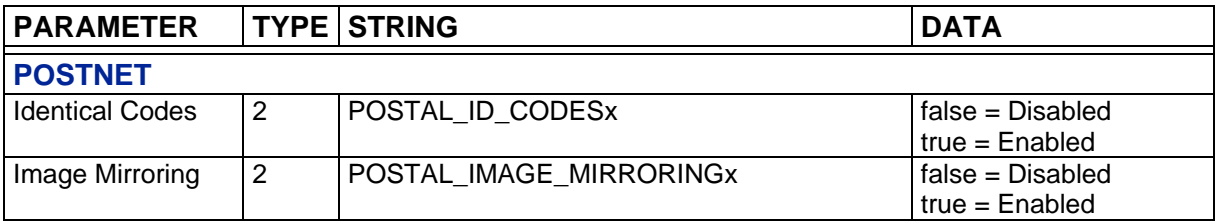

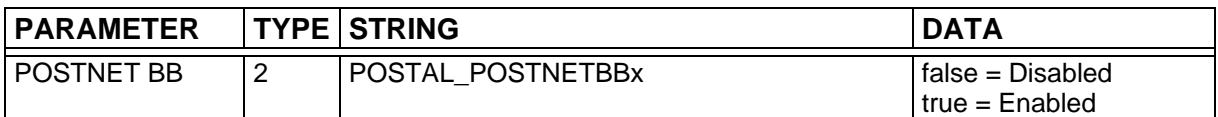

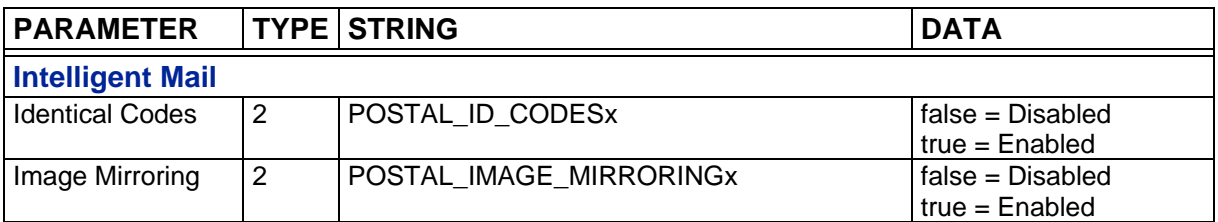

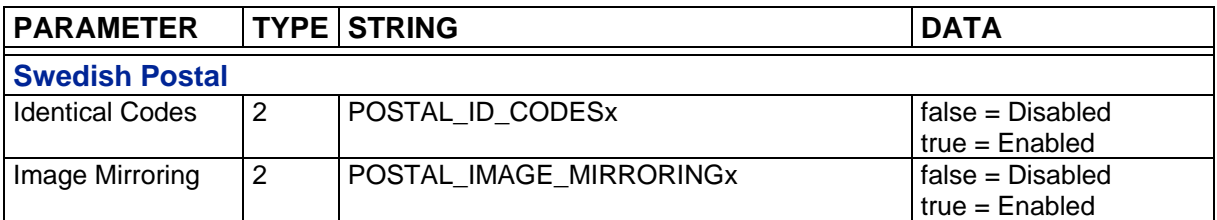

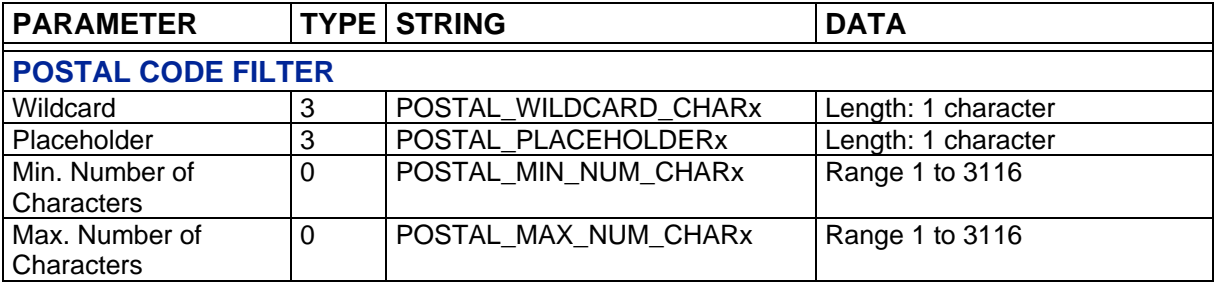

# <span id="page-43-0"></span>**4.2.4 Outputs**

**4**

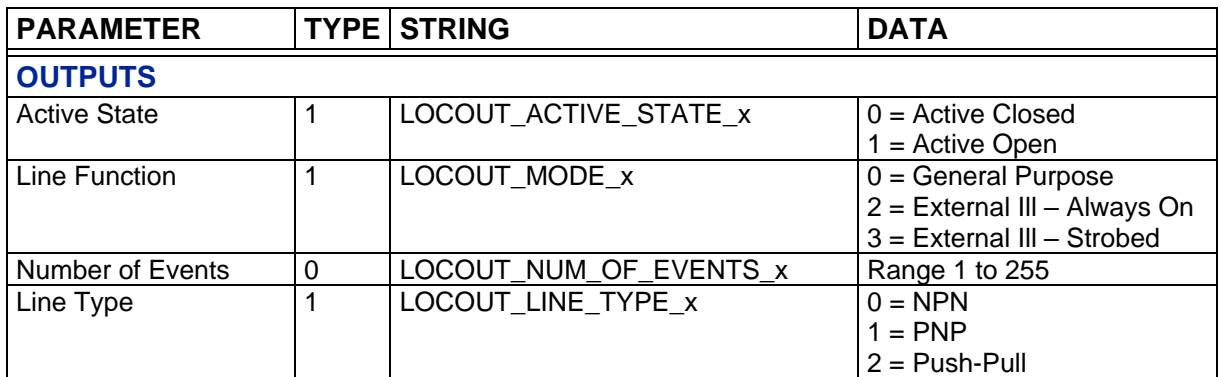

# <span id="page-43-1"></span>**4.2.5 LEDs**

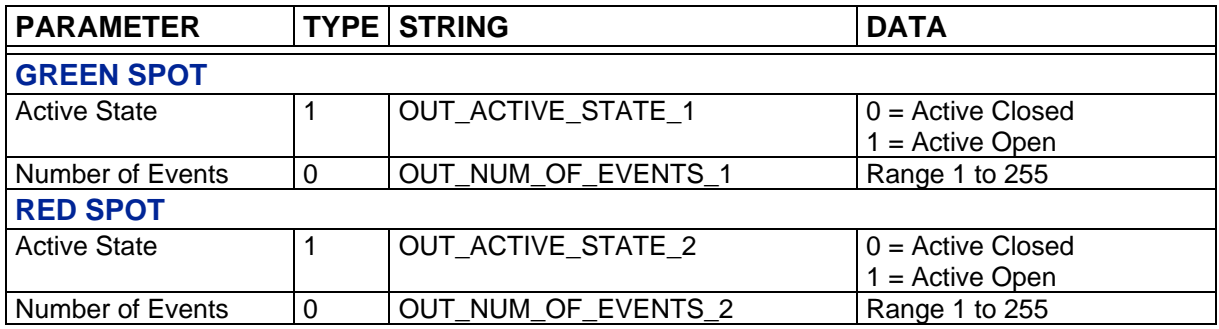

# <span id="page-44-0"></span>**A ASCII TABLE**

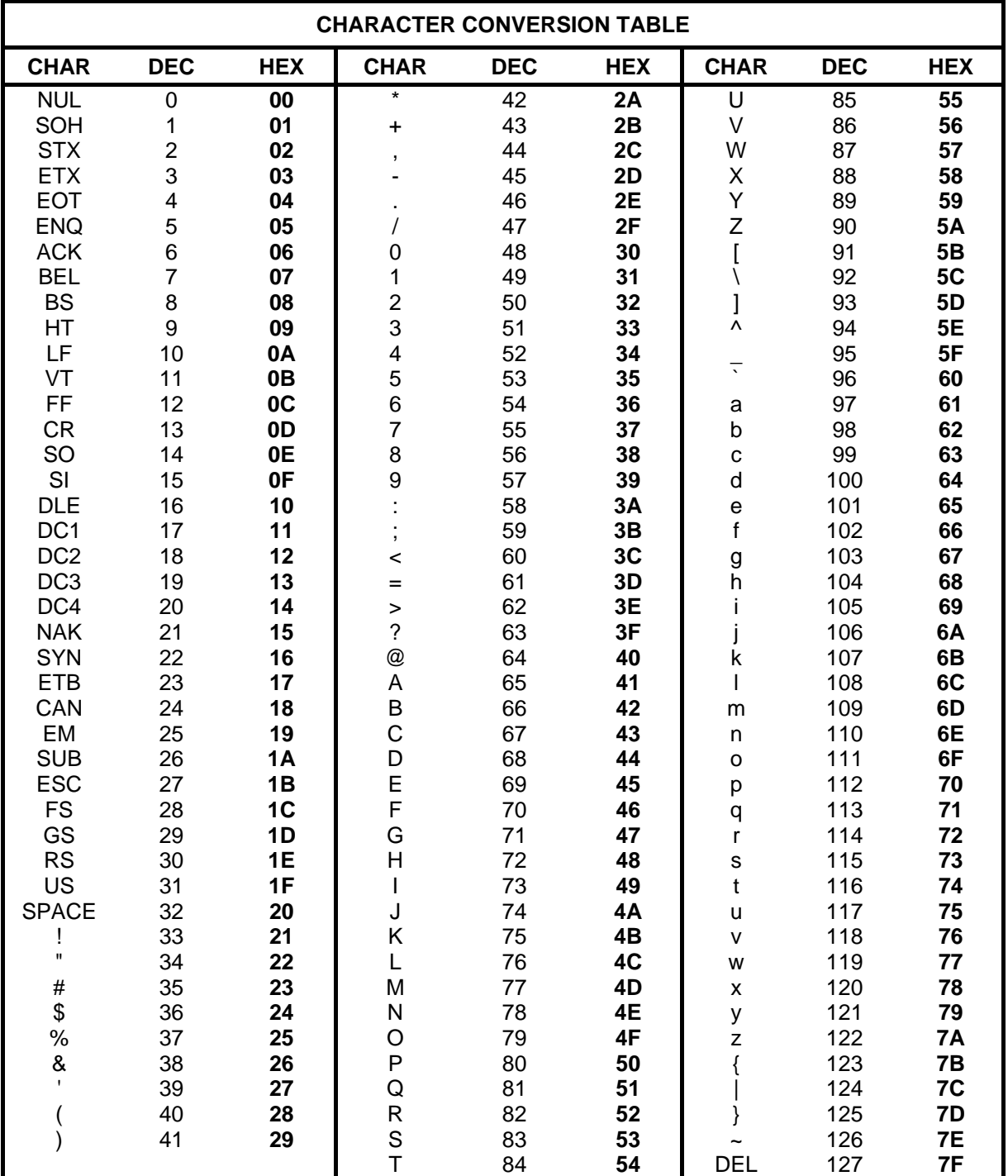

**A**

# <span id="page-45-0"></span>**B DIRECT COMMANDS FROM HOST**

The following commands **are NOT** Host Mode Programming commands. They **do Not** require the Enter/Exit Host Mode commands and therefore **do Not** take place during a programming session. They are sent directly to the reader from the Host to perform their specific functions.

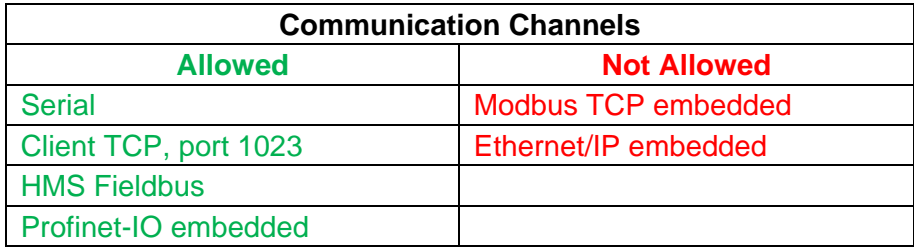

# <span id="page-45-1"></span>**ID-NET™ (MULTIDATA) SLAVE COMMANDS**

The following command allows sending an "encapsulated" command string to a (Multidata) Slave #N through the Master (Multidata) device in an ID-NET™ reading system layout.

This command can be used to send Reading Phase ON, Acquisition Trigger and Reading Phase OFF strings (for One Shot and Phase Mode operating modes) to a Multidata Slave device in an ID-NET™ reading system layout.

The Matrix reader '**Send String To Slave Device #N**' command must have the following format:

# **<ESC> ( <B0H> ADDR STRING ) <ESC>**

Where:

**B**

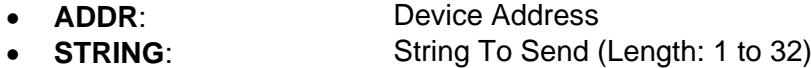

**ADDR** is a character indicating address of the device in an ID-NET™ Master/Slave Multidata reading system layout:

**ADDR = <30H> + <Device Address>** where:

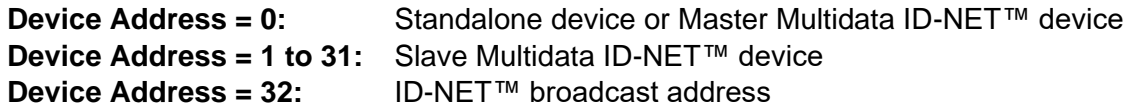

This means:

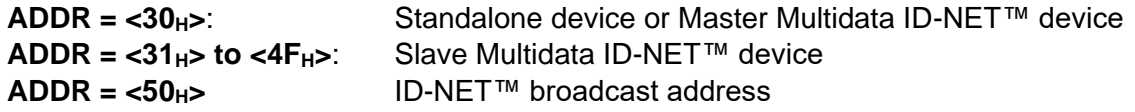

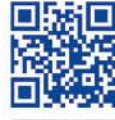

# **ODATALOGIC**

www.datalogic.com